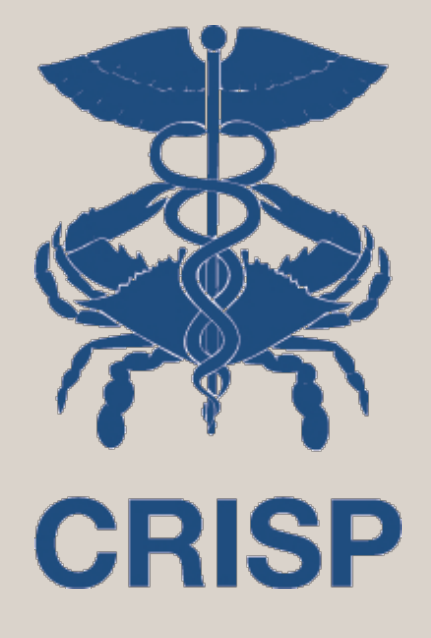

# CRISP InContext Application

- Jeff Bahen, CRISP
- Kevin Phillip, CRISP

7160 Columbia Gateway Drive, Suite 100 Columbia, MD 21046 877.952.7477 | info@crisphealth.org www.crisphealth.org

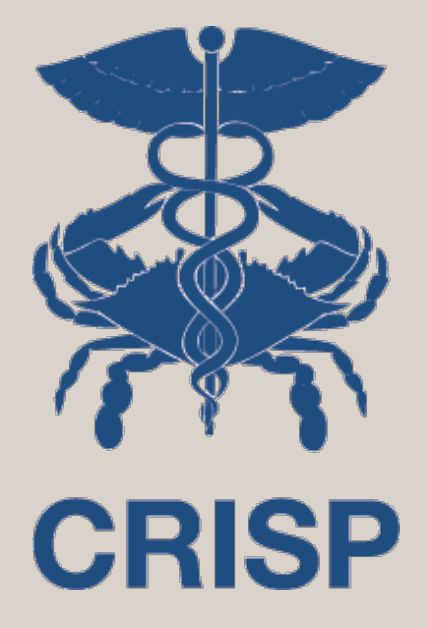

# Background

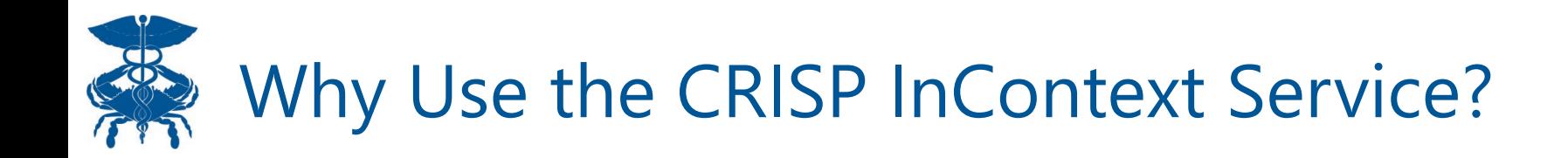

- A practitioner, physician, care coordinator, or etc. may need to access clinical information for a patient which is not present in their EHR or internal patient records.
	- A patient new to a practice or roster is a great example where access to additional external clinical data is valuable
- The CRISP InContext combines data and views in Features that are useful and valuable to clinical users
- The CRISP InContext may be referred to as HIE InContext or the Clinical Information Service

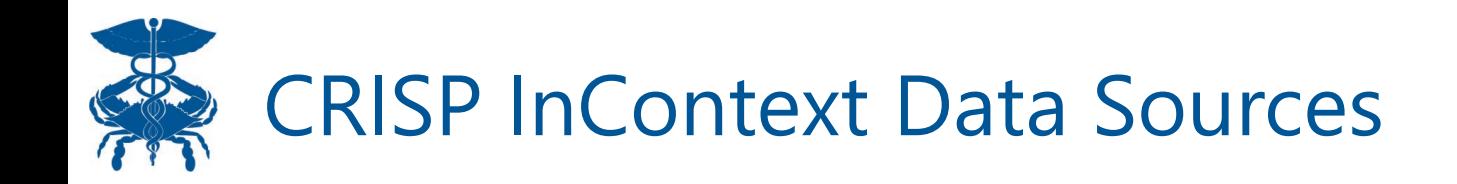

- **ADTs** HL7 messages sent to CRISP when a patient is admitted to a care setting, transferred to another care setting, or discharged from a care setting.
- **CCDs**  stands for Continuity of Care Document, which is an electronically generated, patient-specific clinical summary document used to improve communication between healthcare providers during a transition of care
- **Claims -** A medical claim is a bill that healthcare providers submit to a patient's insurance provider. CRISP has access to MD Medicare, MD Medicaid, and Hospital All Payer

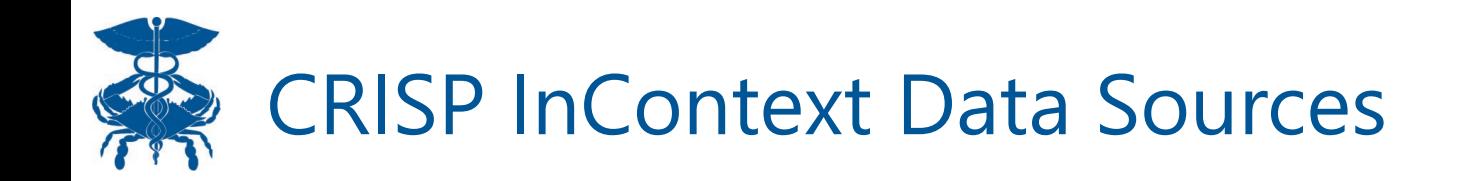

- Immunization Registry
- PDMP –Local & Interstate
- National Networks
- Advance Directives
- Image Exchange

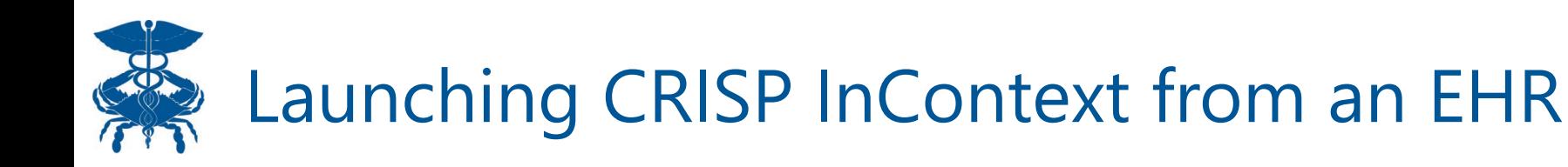

- As a EHR user, when I view a patient's EMR and I click on the CRISP icon in my system, I automatically launch into the CRISP InContext App with the selected patient
- The InContext App launches within the host EHR size may vary depending on the vendor you are using.
- CRISP InContext is current integrated with the following EHRs:

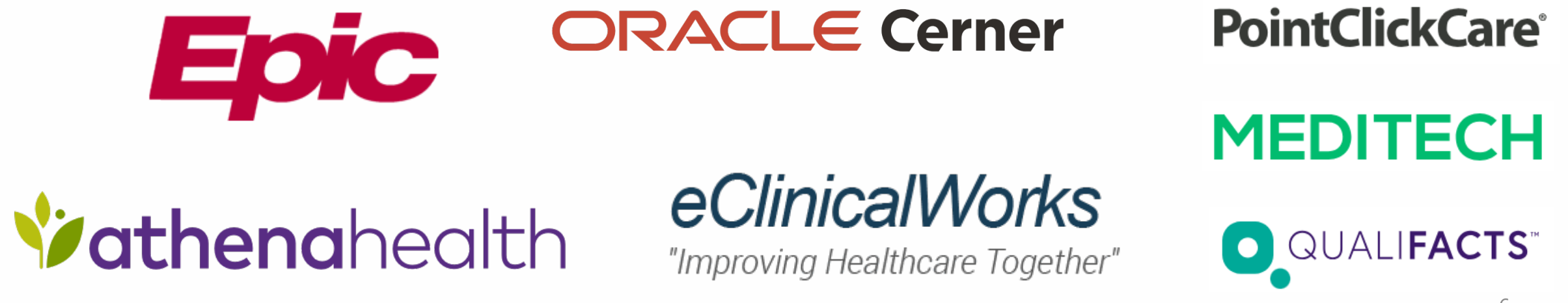

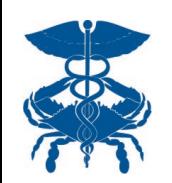

- **https://portal.crisphealth.org**
- User need to sign in with Email, Password, and Two Factor Authentication

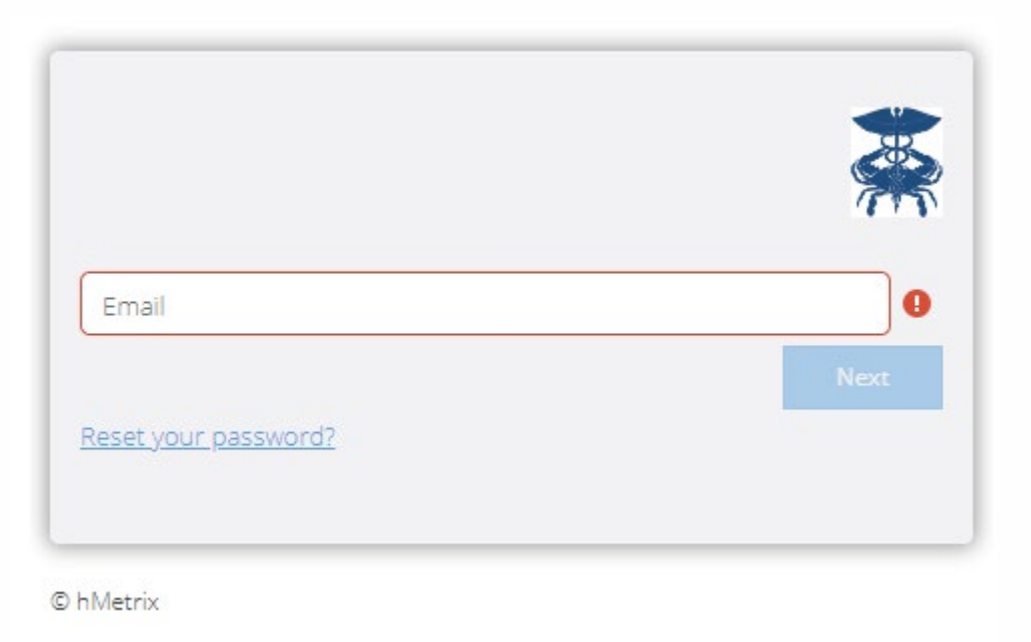

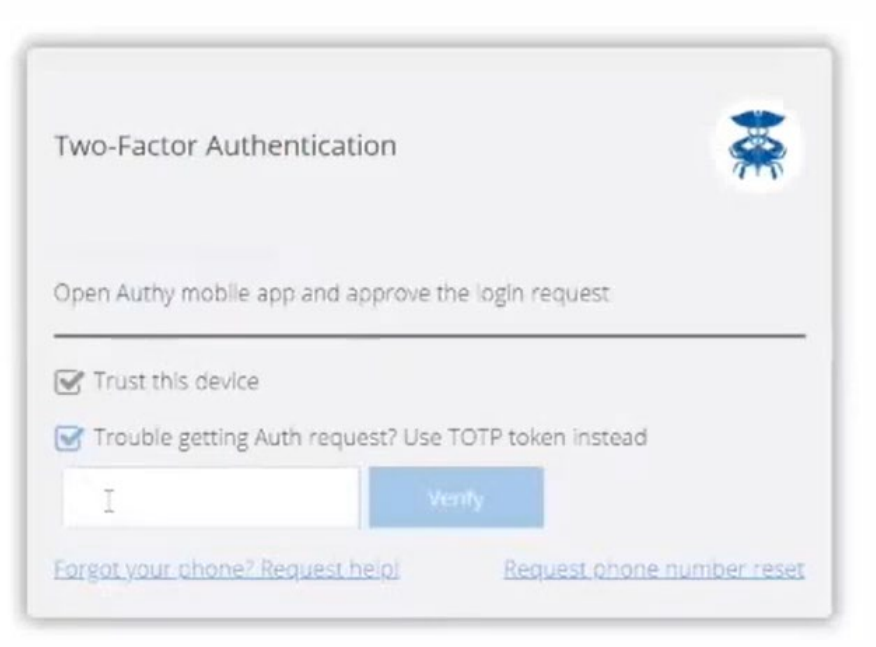

Visit our website for guides & video on how to set up 2FA (https://www.crisphealth.org/crispportal/)

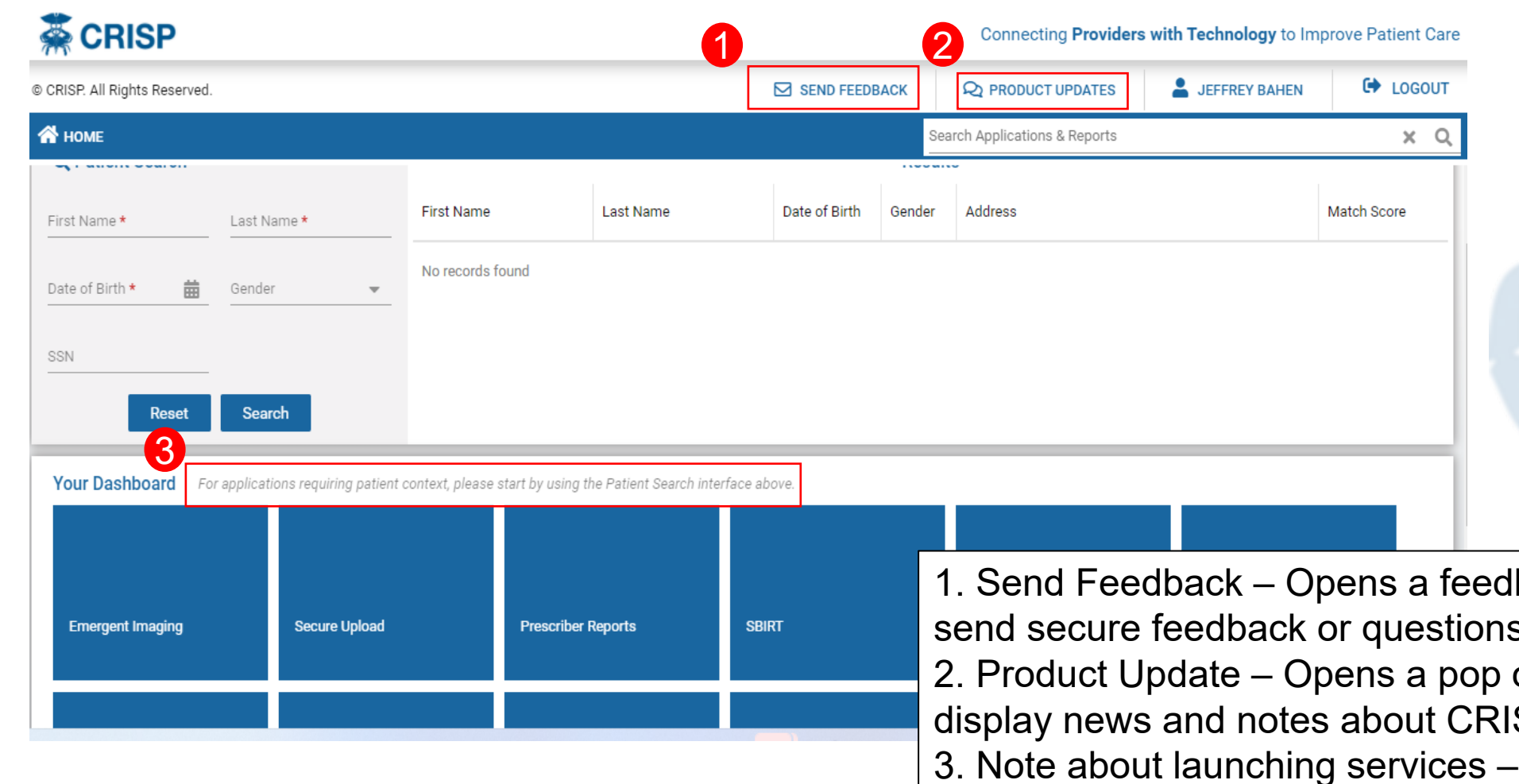

back forum in another tab to s to CRISP Support. out window which will **SP** services some services like Clinical Information require the user to first use the patient search bar

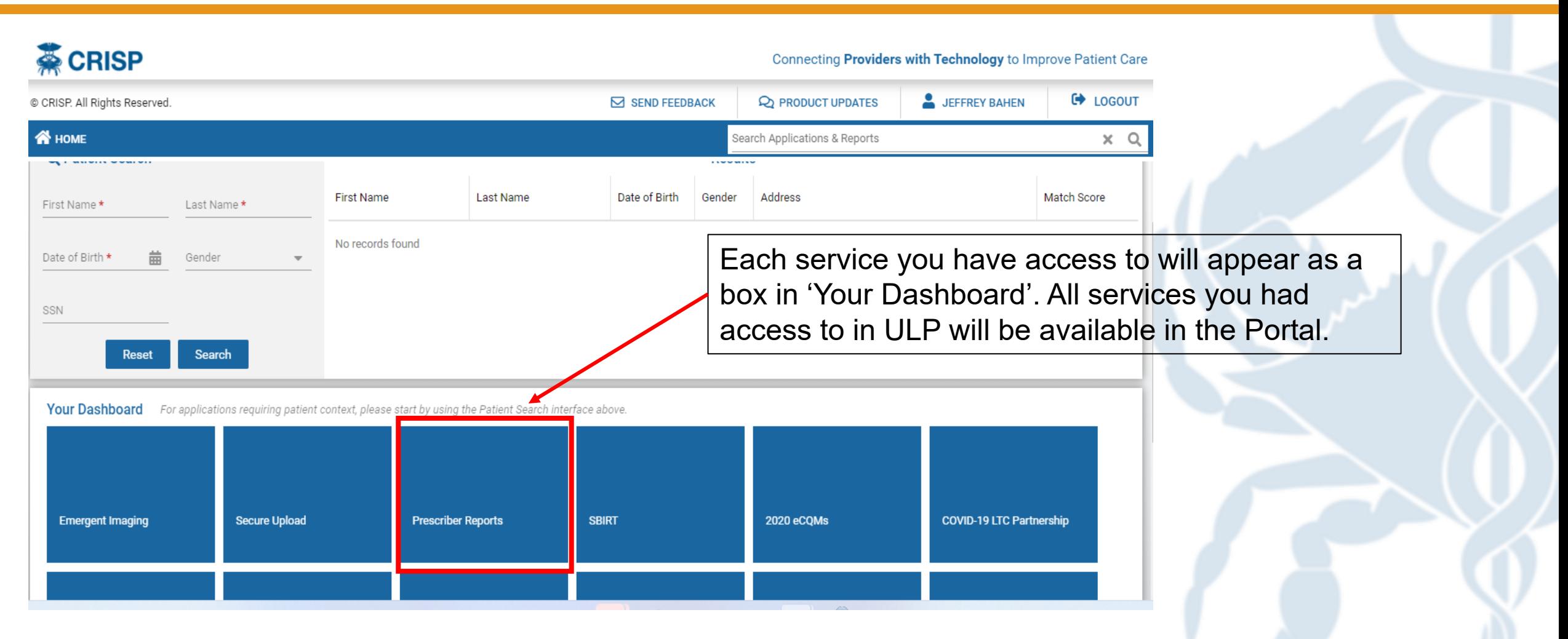

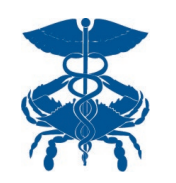

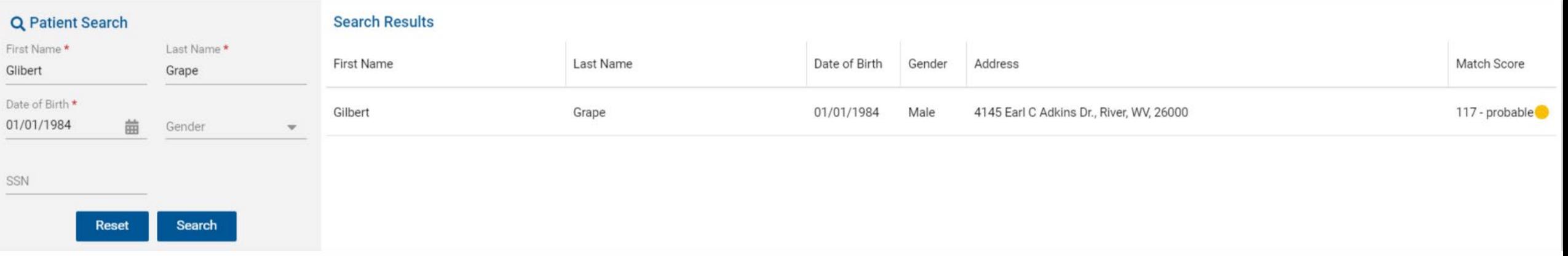

Minimum Search Requirements are:

- 1. First Name
- 2. Last Name
- 3. Date of Birth

Gender and Social Security Number (SSN) can be added to narrow down search results

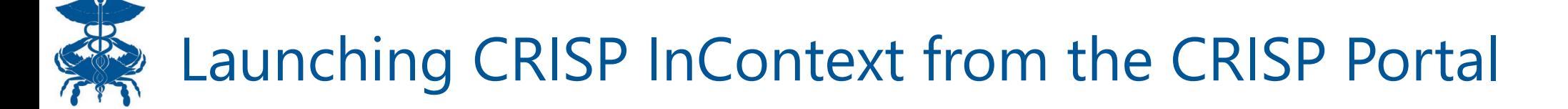

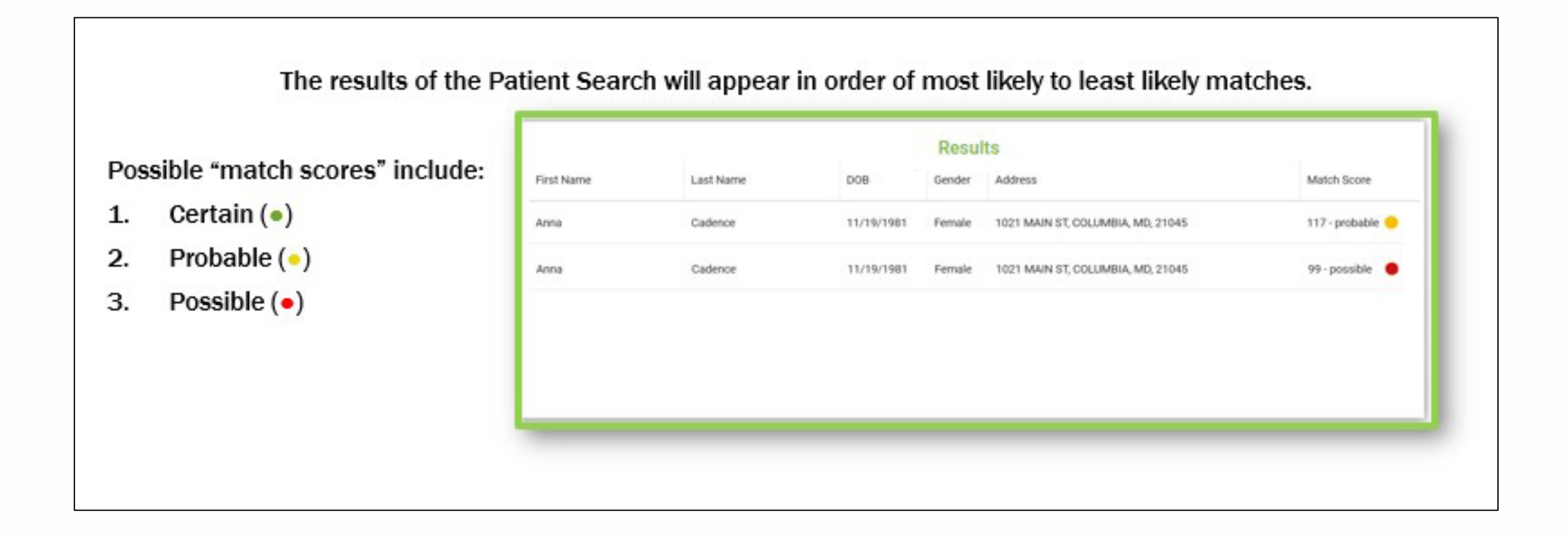

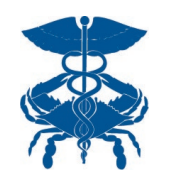

#### Click the record of the patient of interest to select an application to launch with this patient's data.

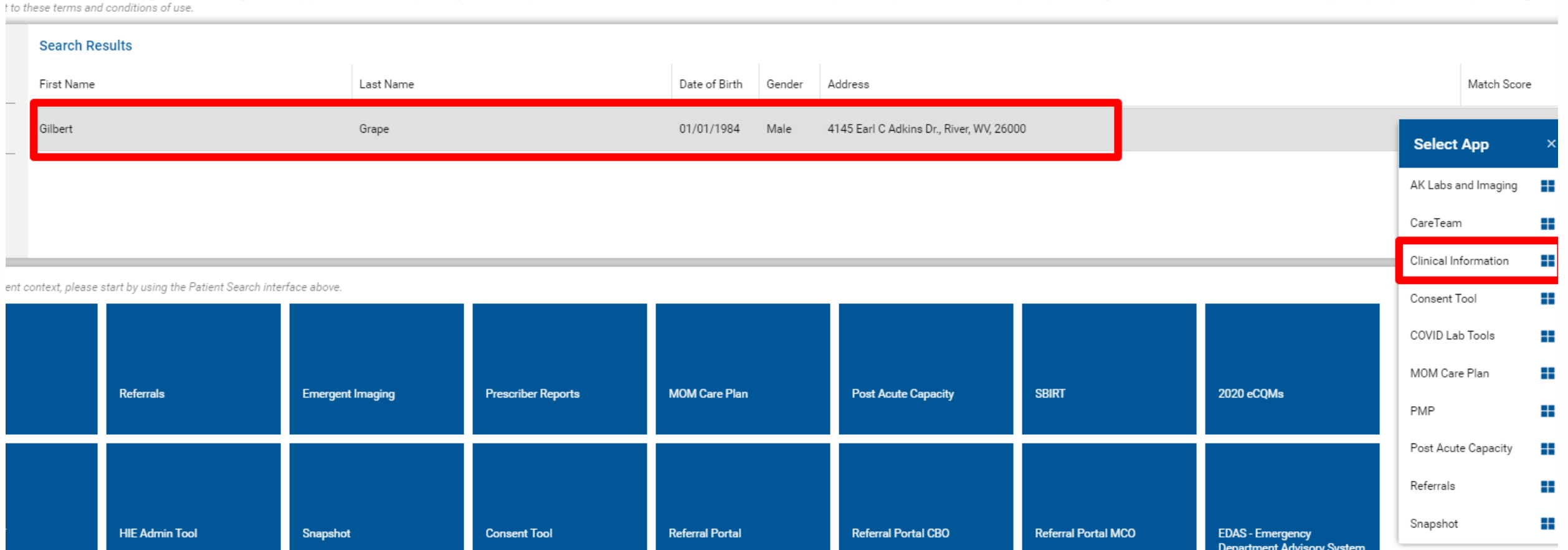

a a a straighted a straighted and a common with the common with the and a common and the common and the common the common common and the common and the common and the common and the common and the common and the common and

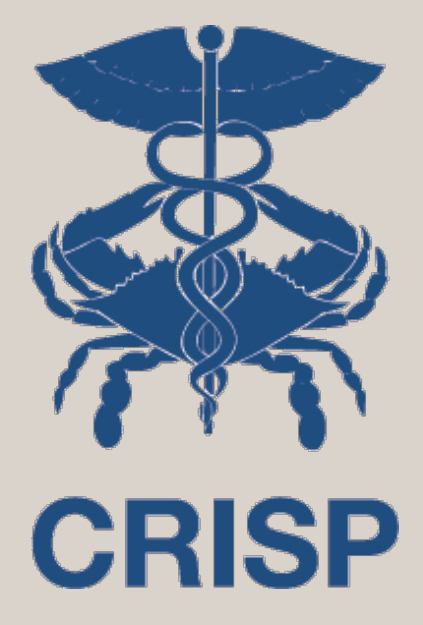

## High Level Feature Offerings & User Navigation Features

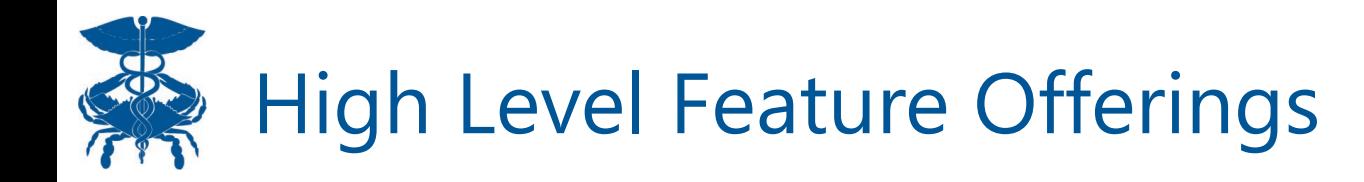

#### Medication Management

- PDMP
- PDMP Advisories
- Reported Medications

#### Clinical Data

- Health Records
- Encounters
- Problems
- Structured Documents (CCDAs)
- Immunizations

#### Care Coordination

- Care Team
- Care Alerts
- Referral History
- Advance Directives

#### Social Determinants

- Assessment
- Conditions

#### Claims Data

Priority Alerts

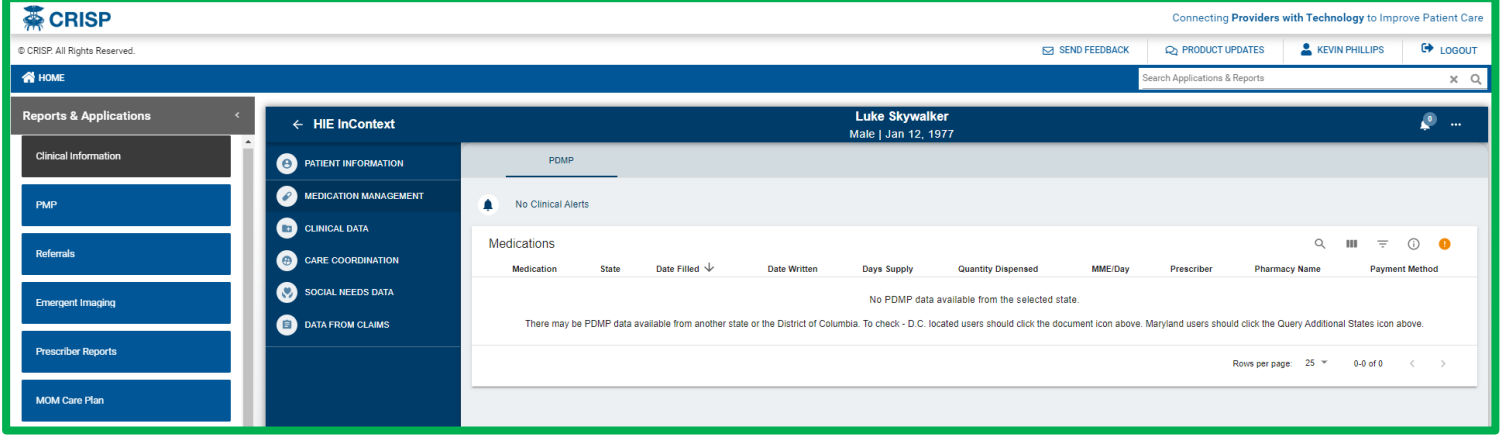

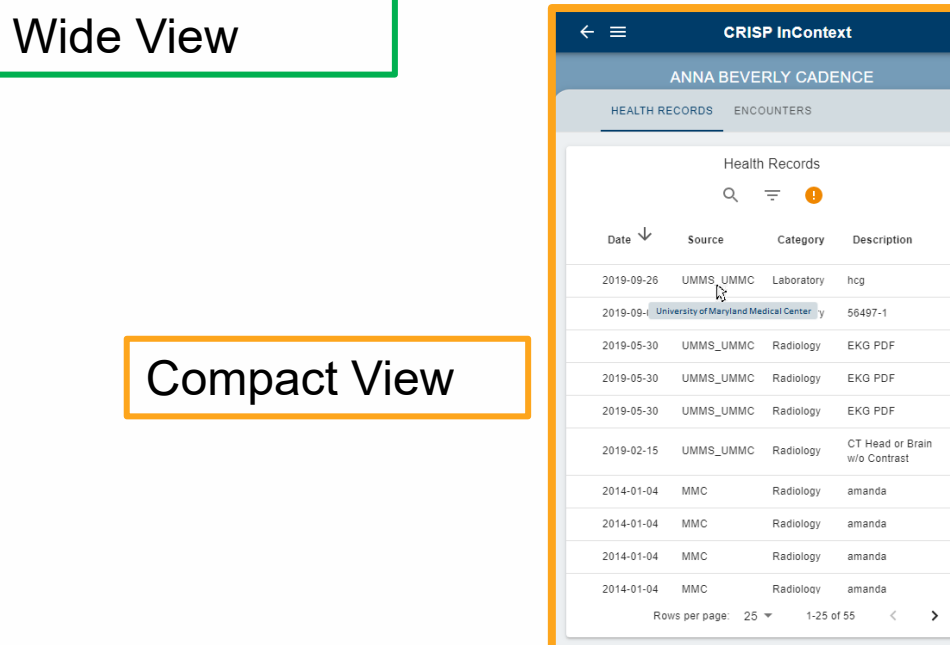

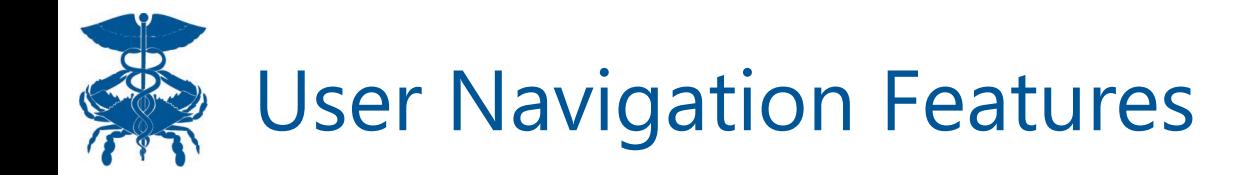

The Clinical Information tab will launch as an eye frame in the CRISP Portal. Users can click the arrow on the side menu to collapse the side bar.

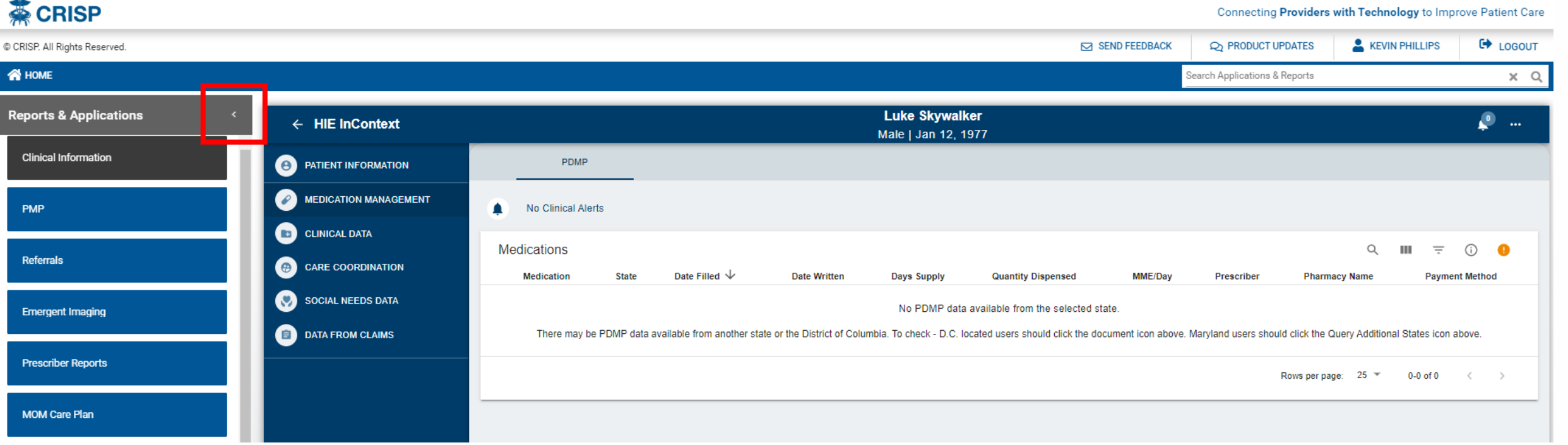

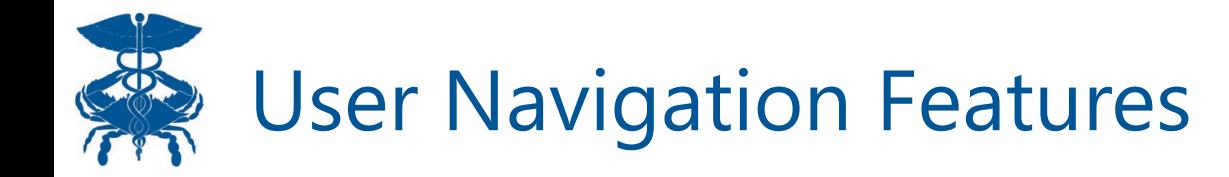

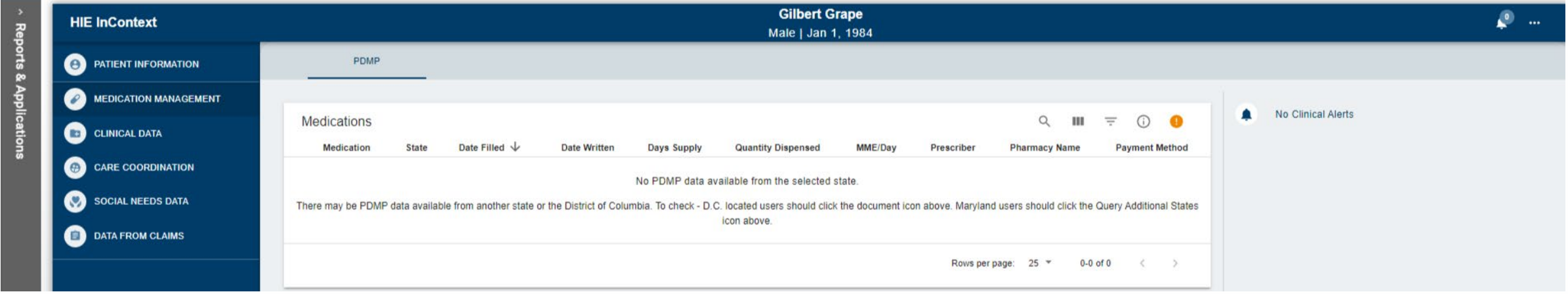

The Clinical Information tab view with the side menu collapsed.

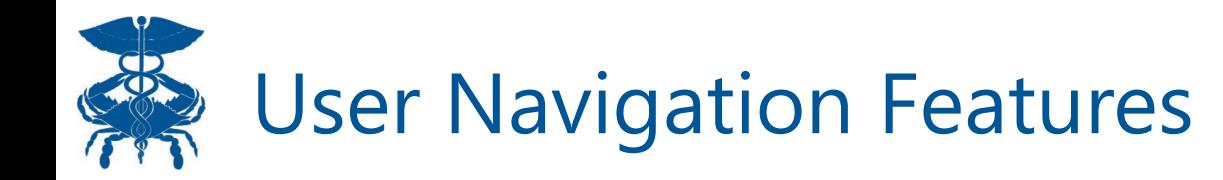

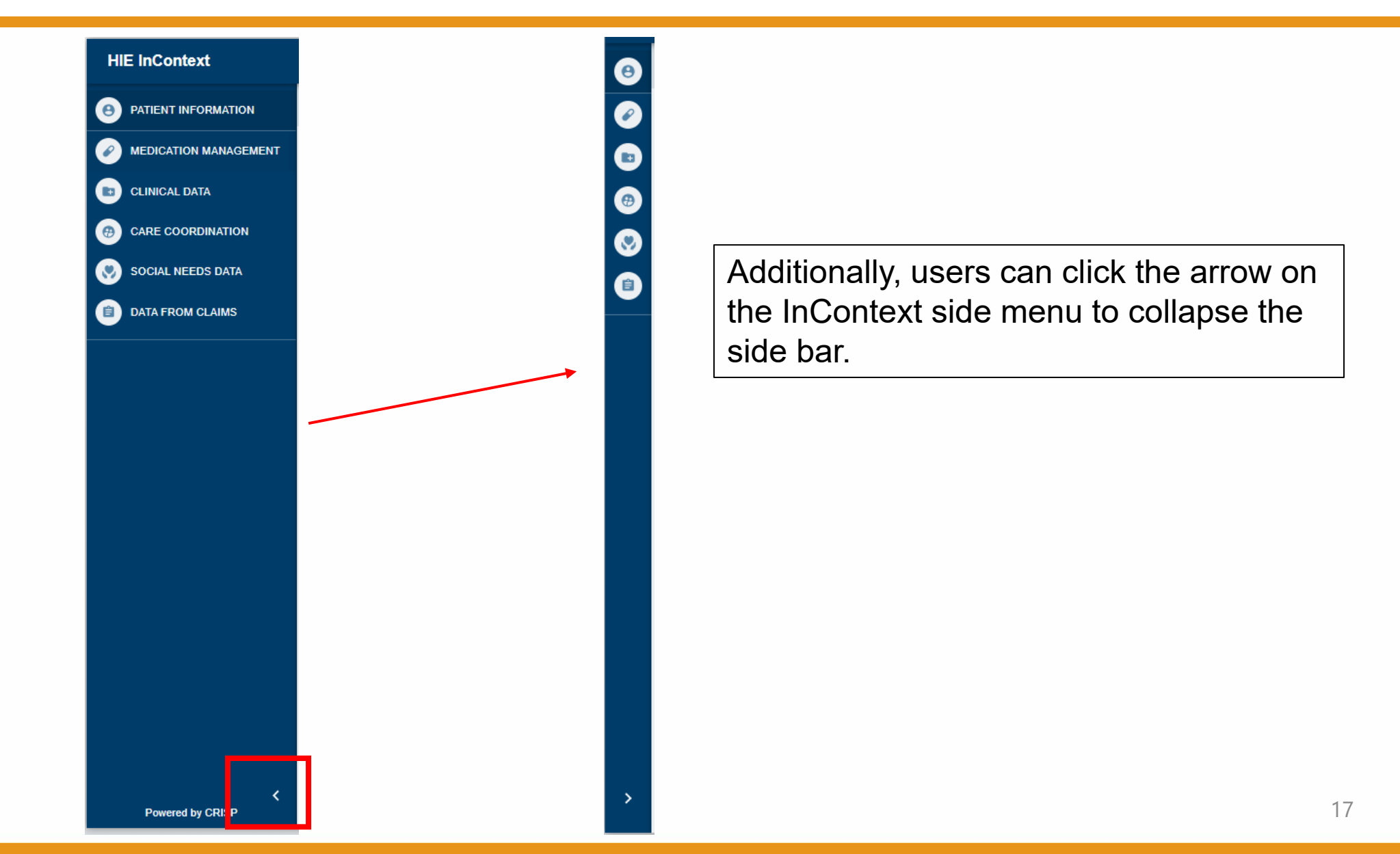

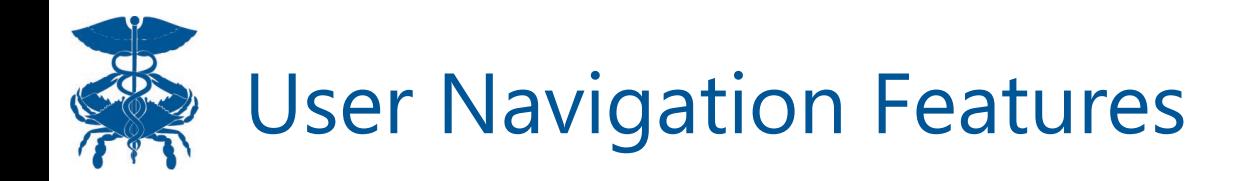

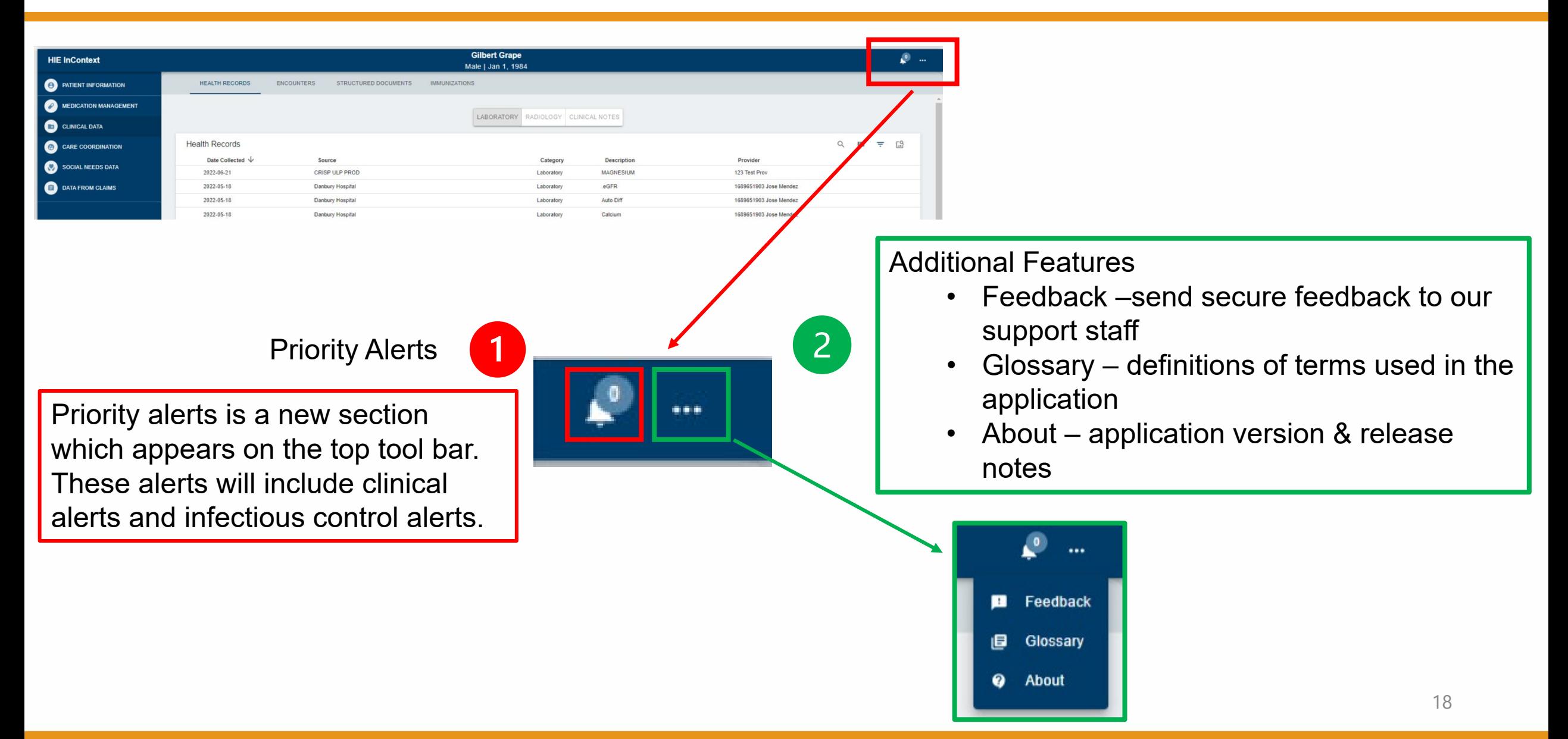

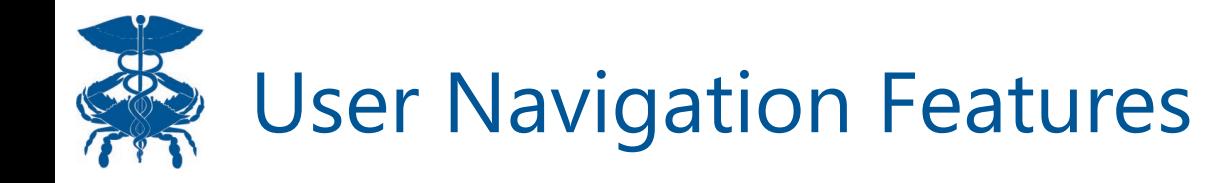

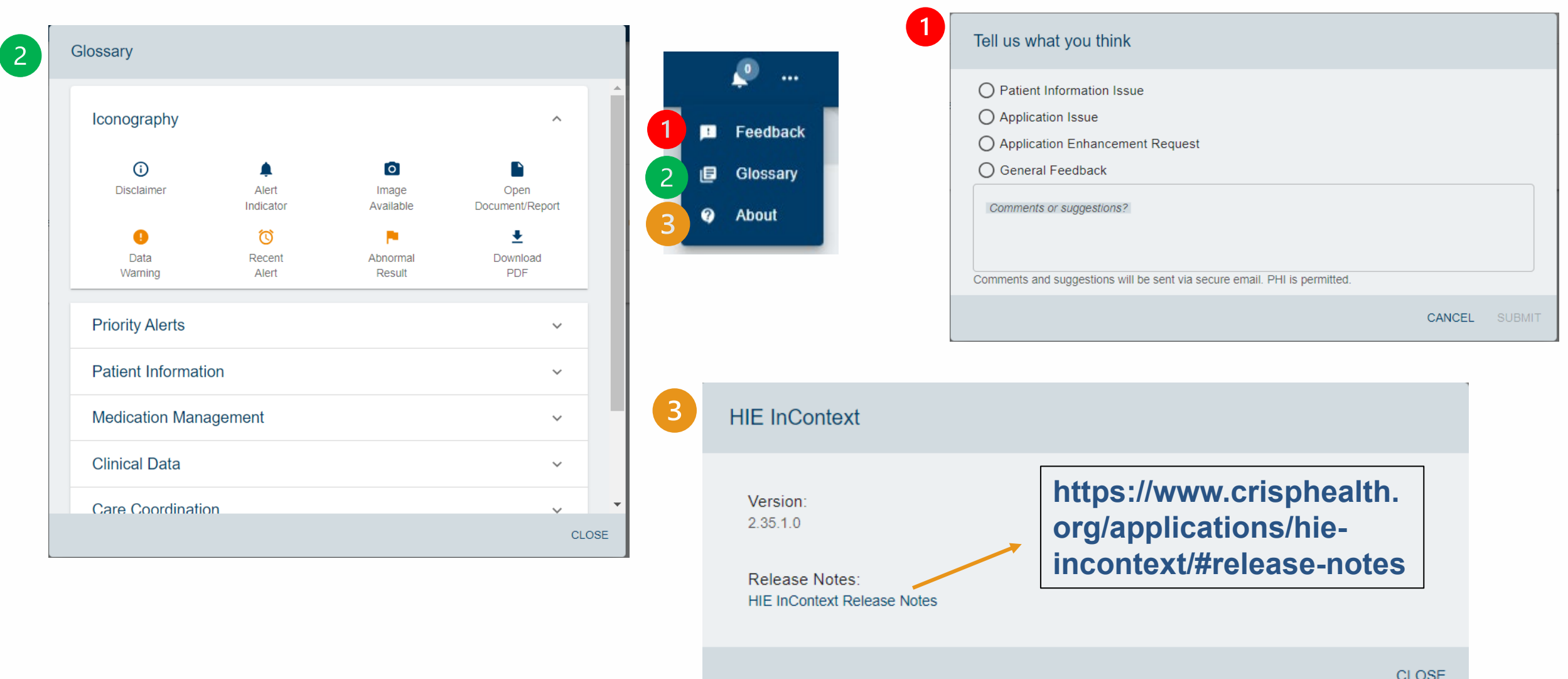

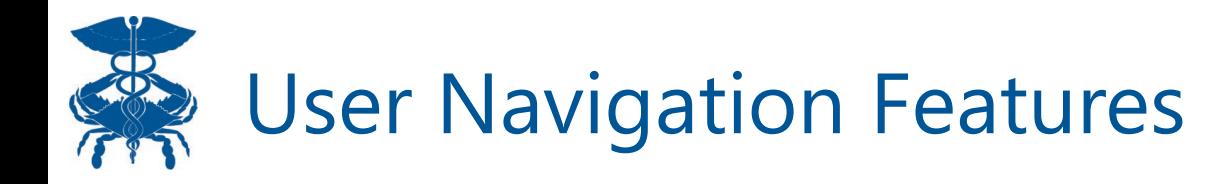

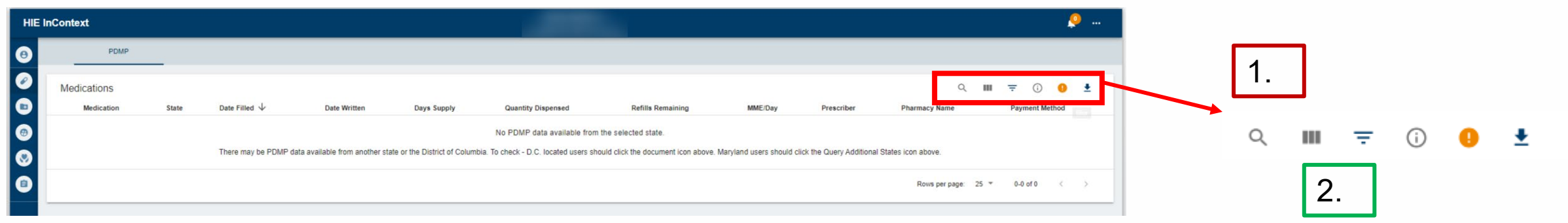

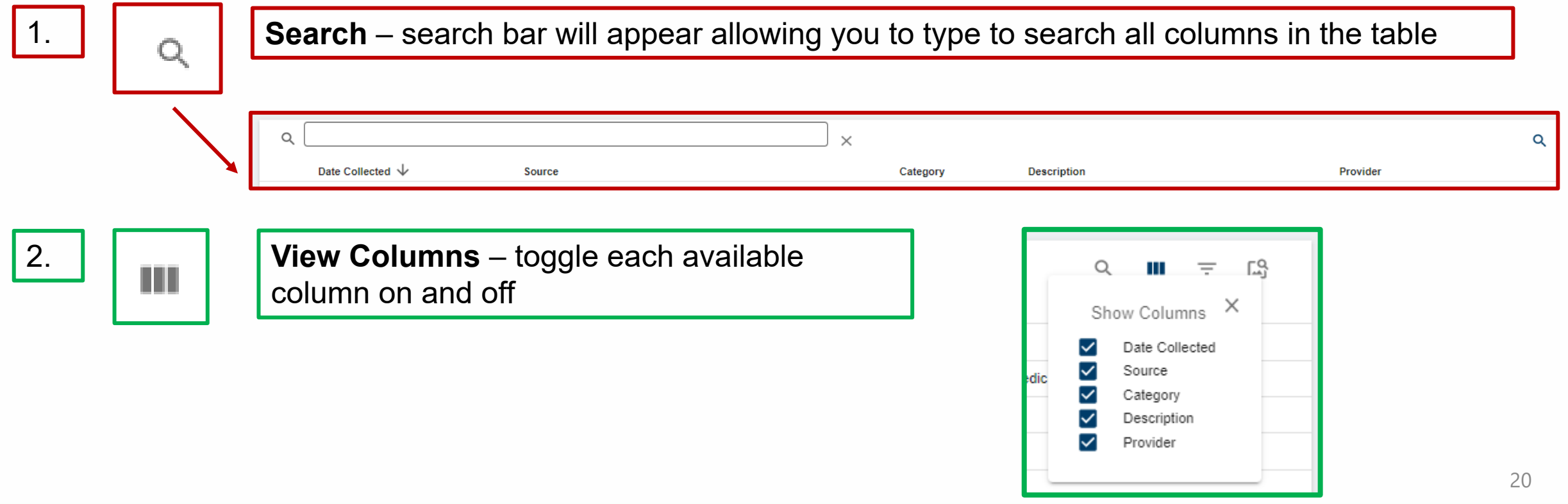

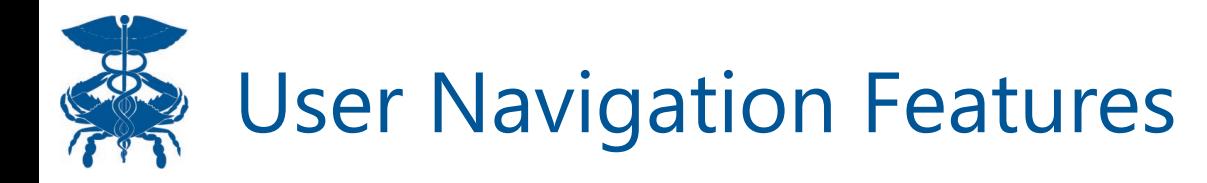

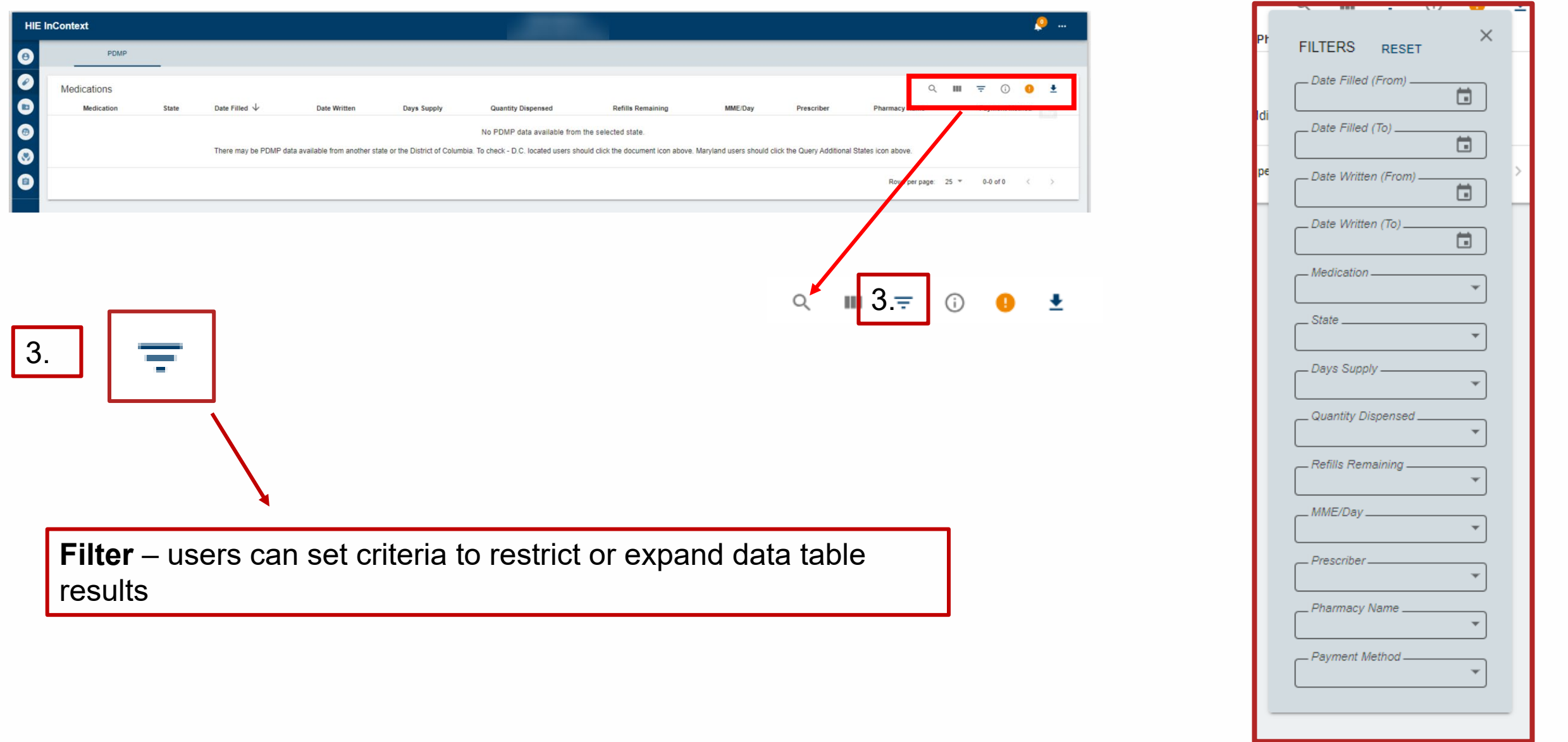

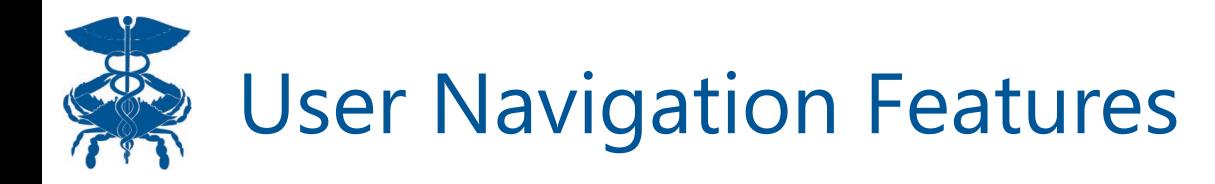

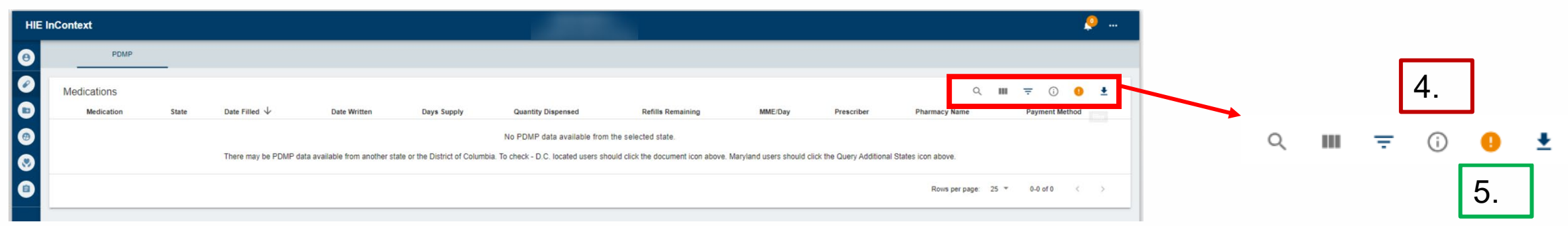

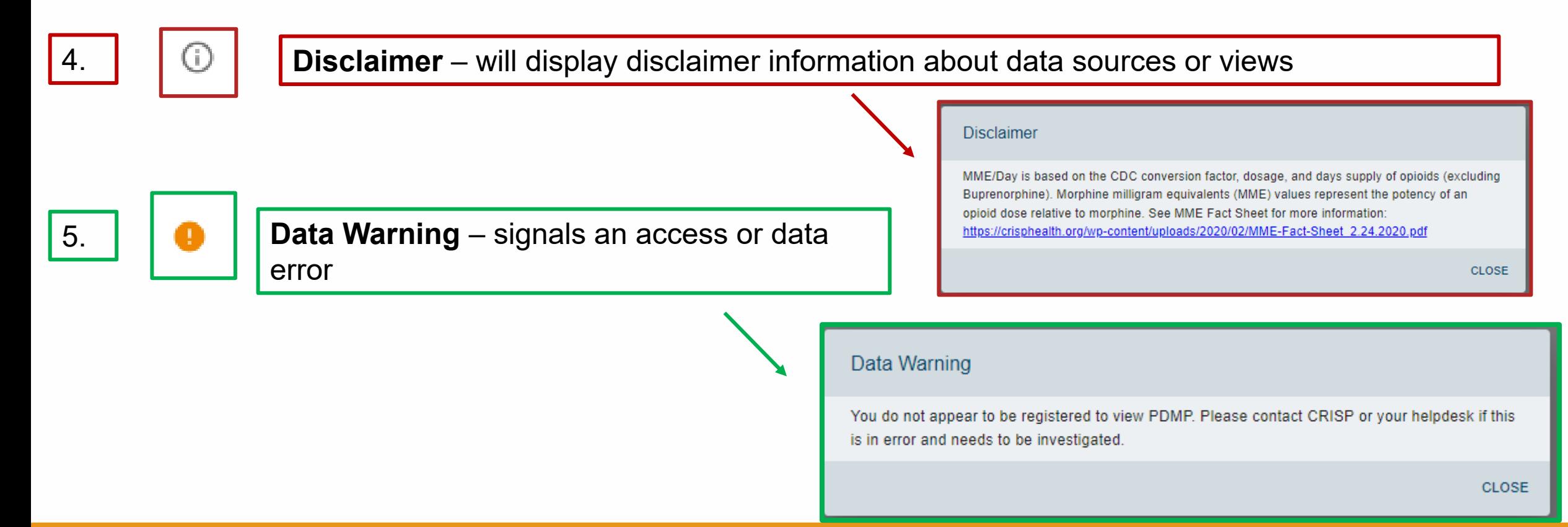

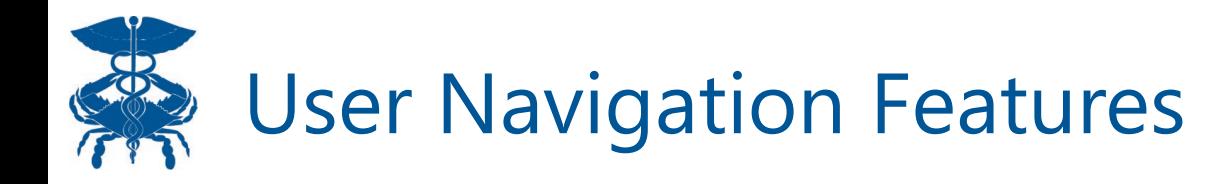

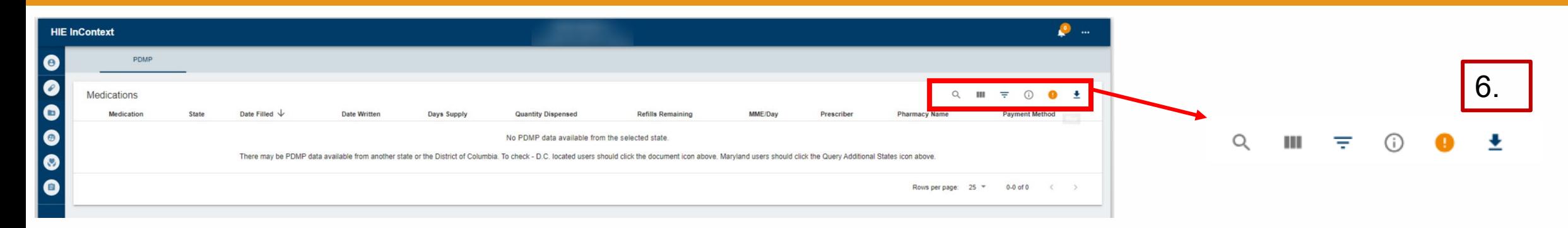

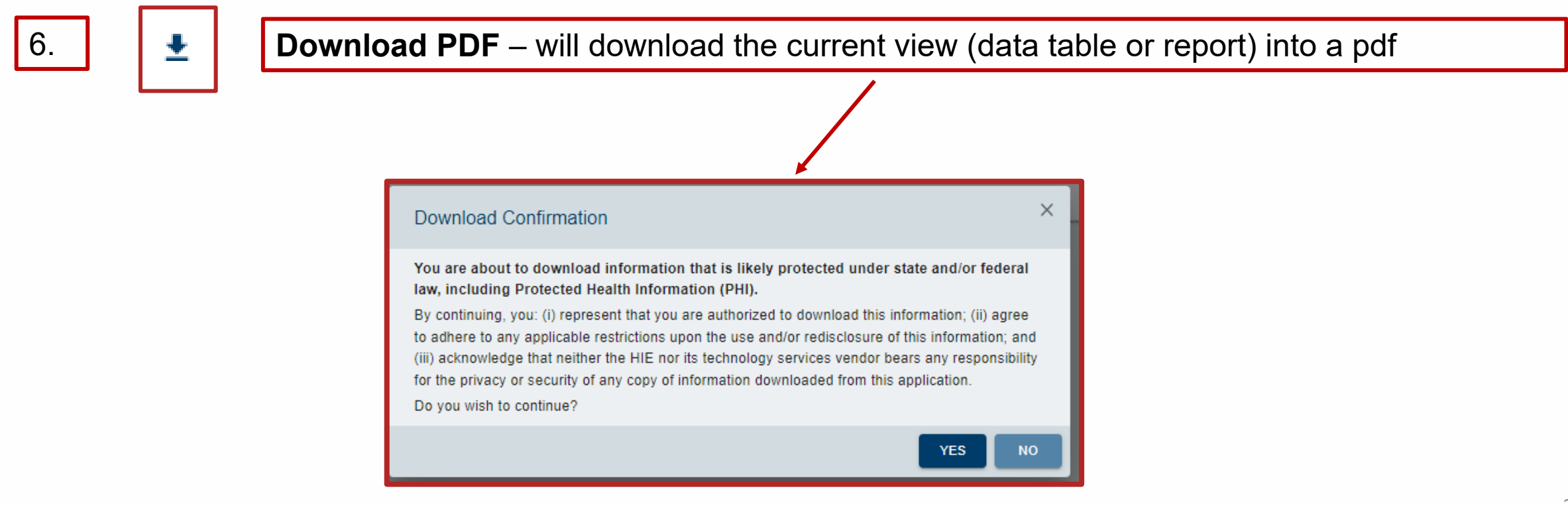

### B User Navigation Features –EHR Launches

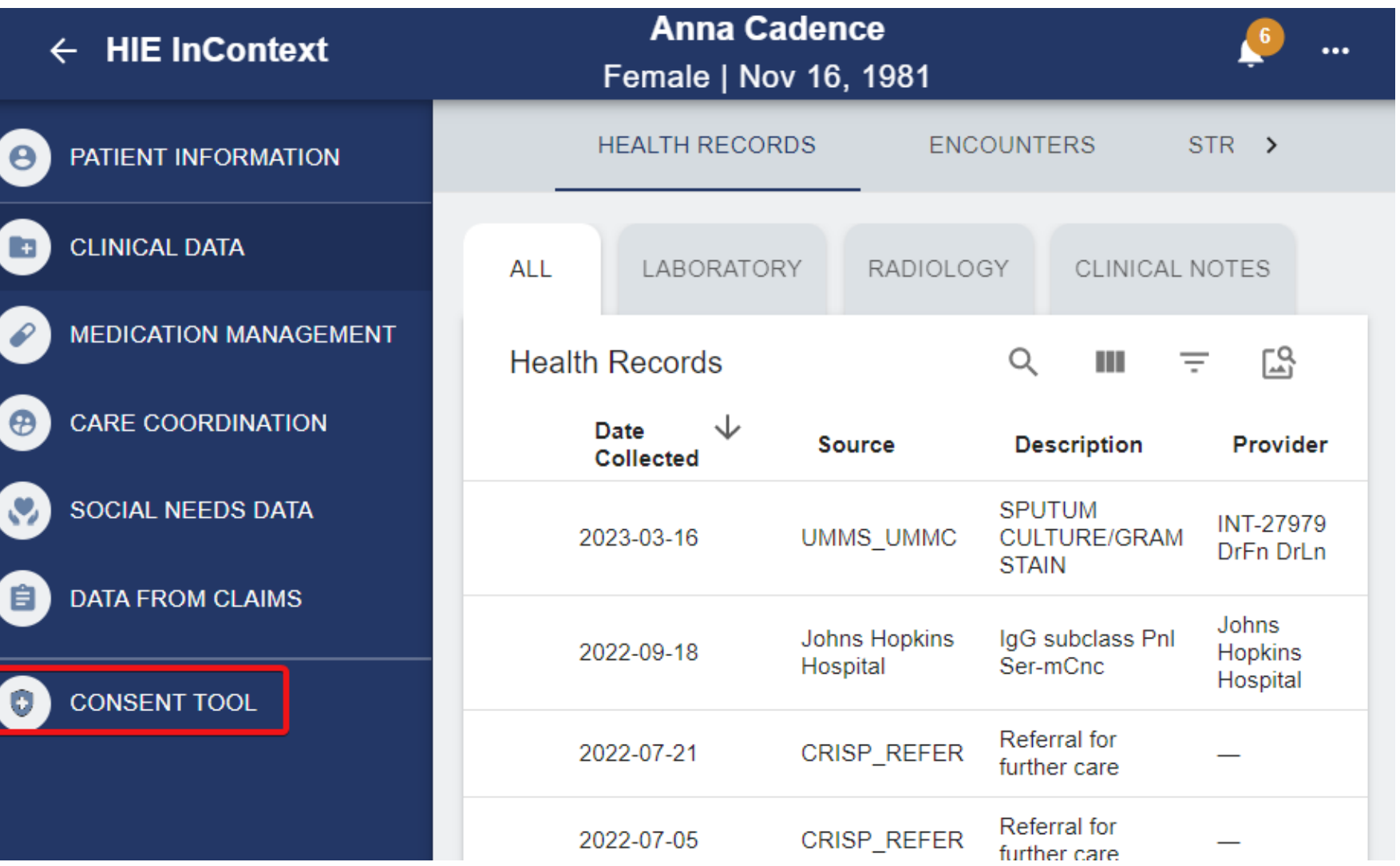

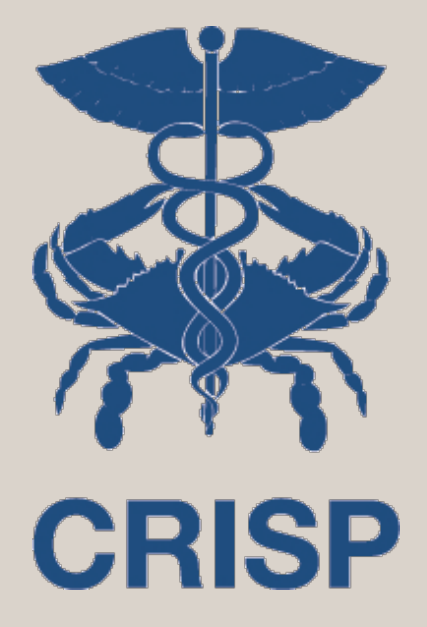

Patient Information

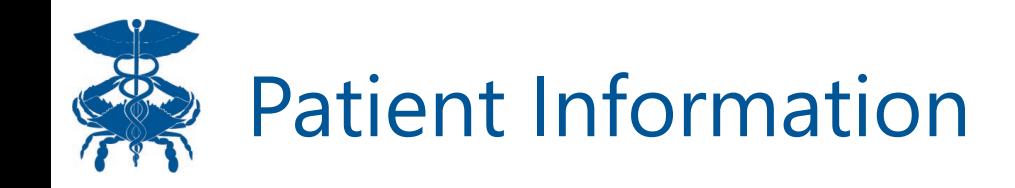

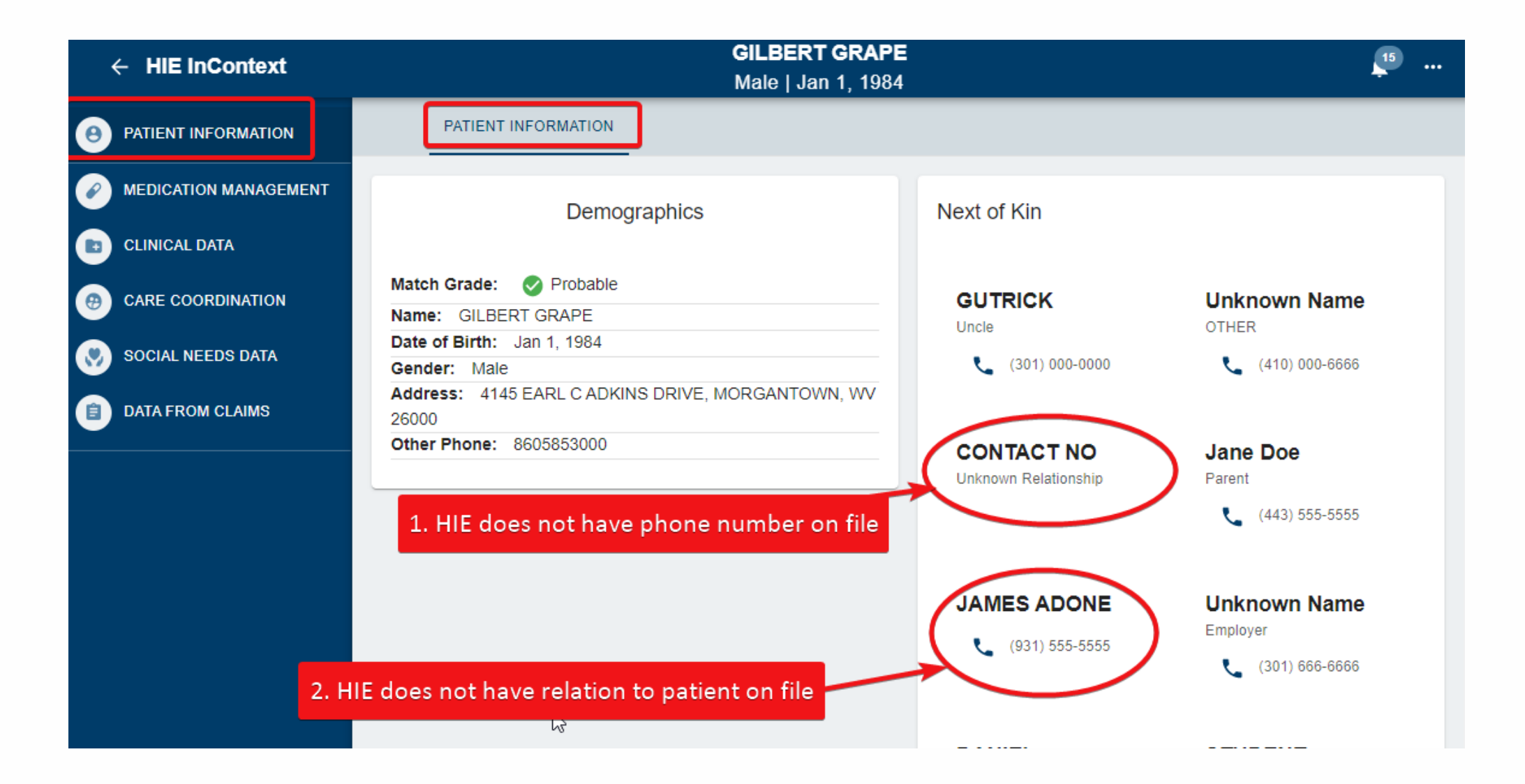

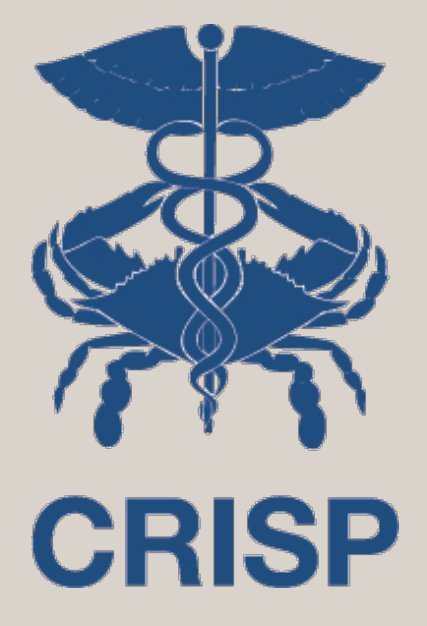

## Medication Management

### 一个 Medication Management - Advisories

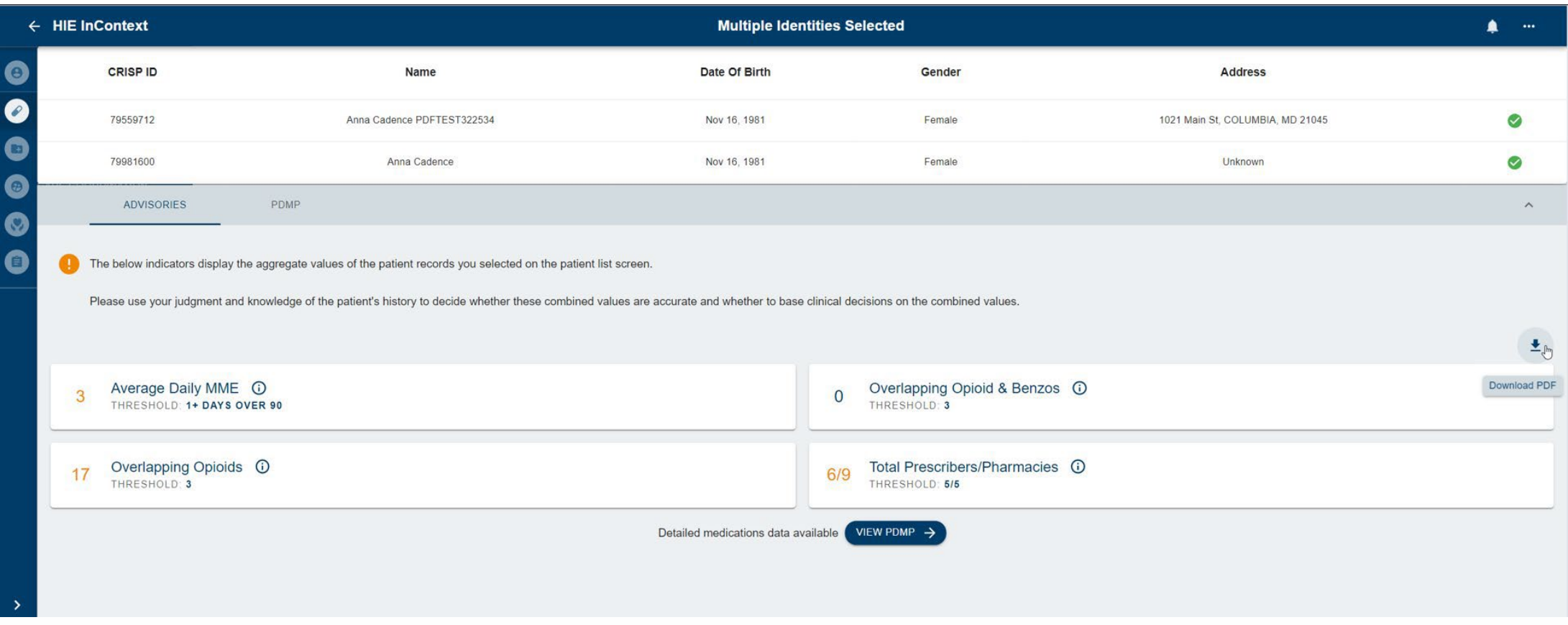

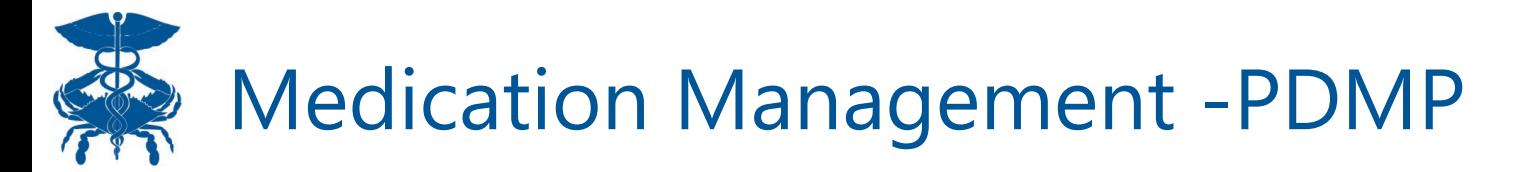

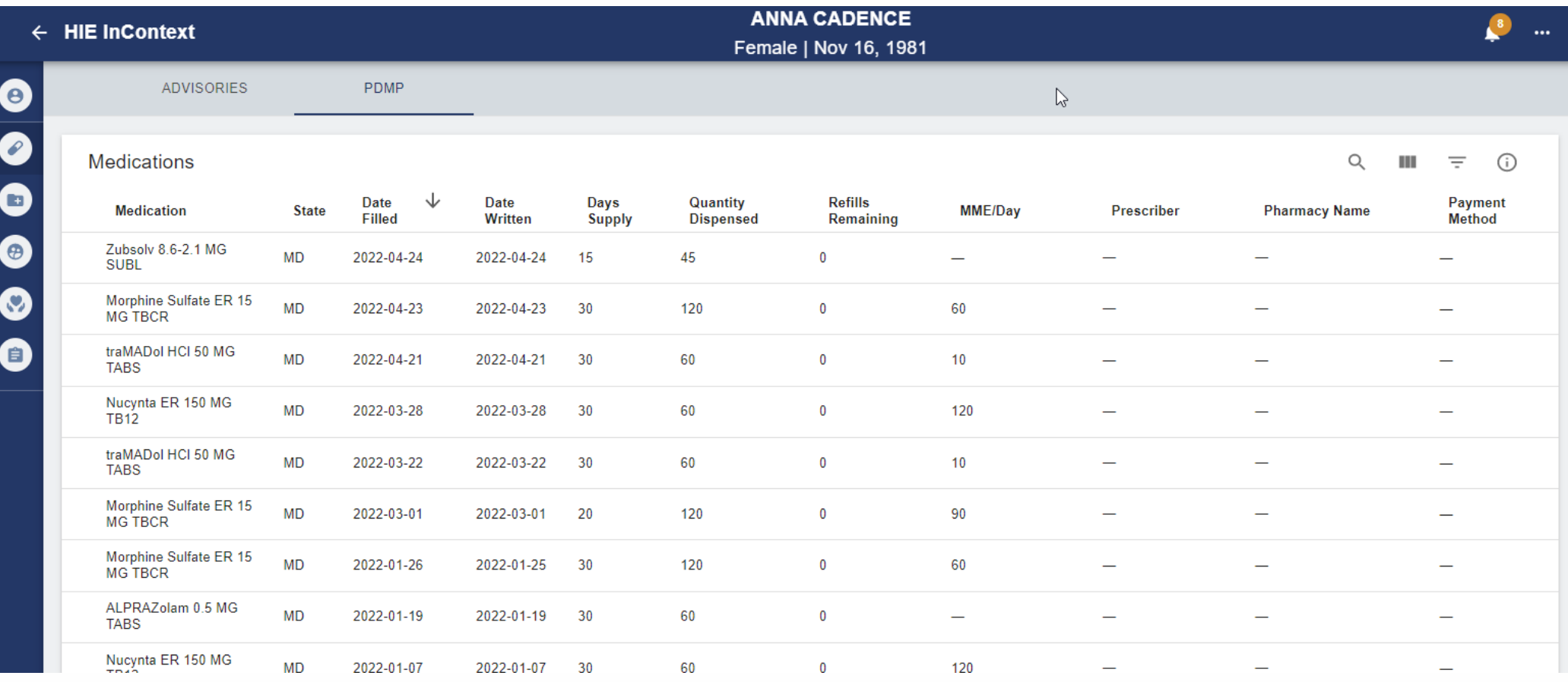

### **READER** Medication Management –Reported Medications

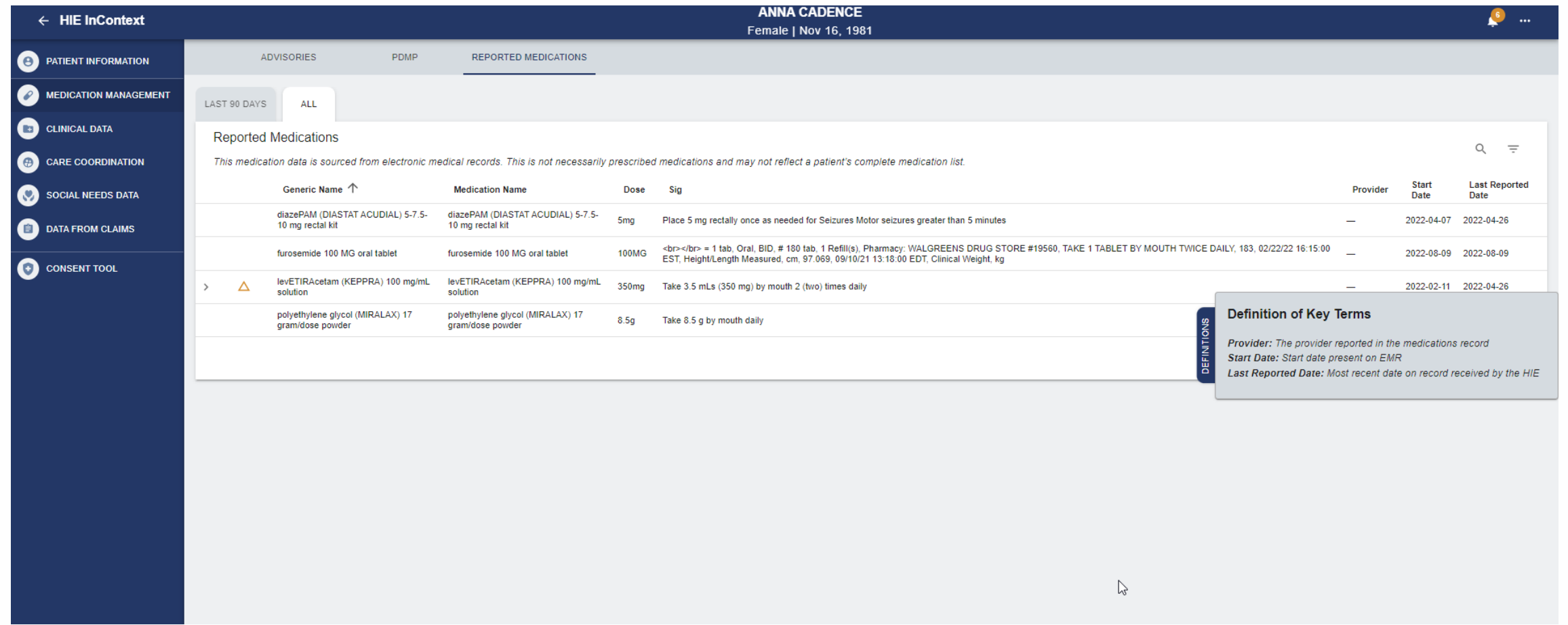

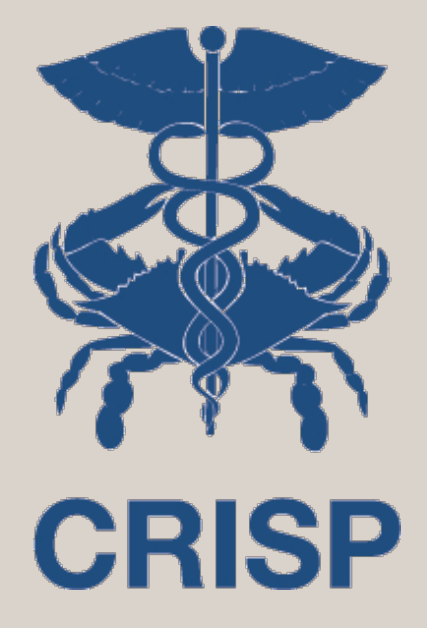

## Clinical Data

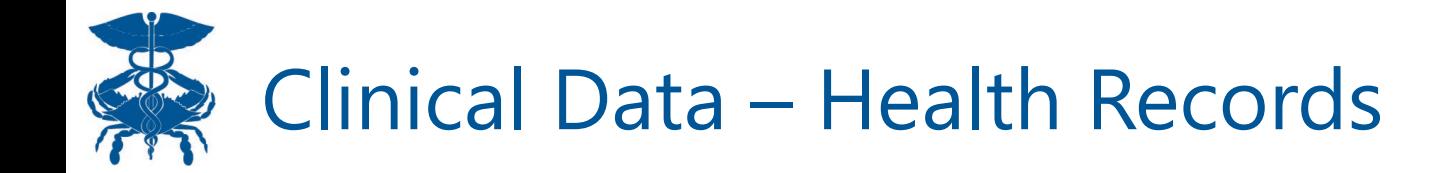

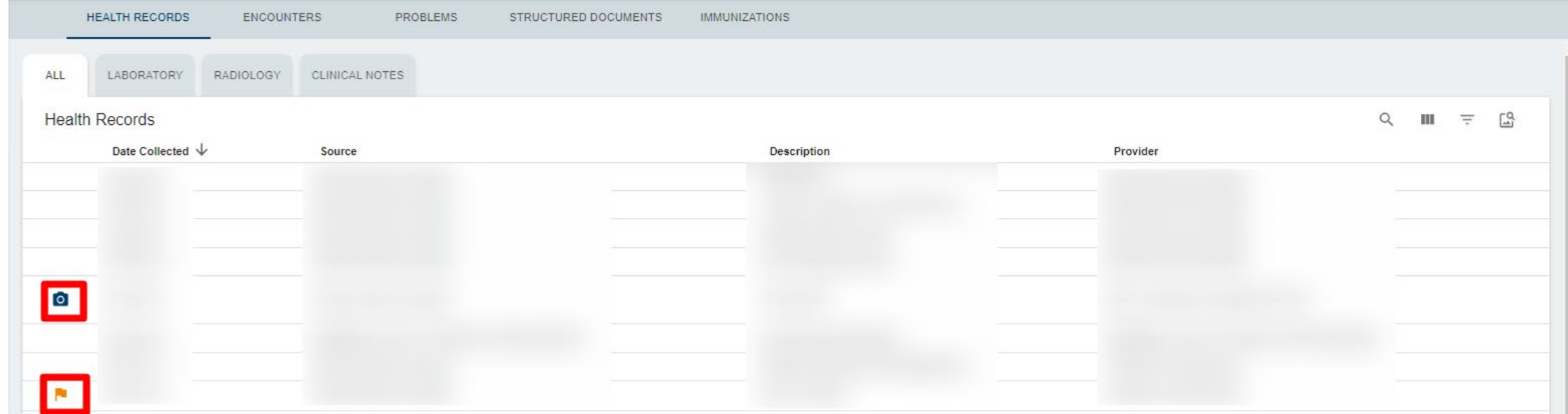

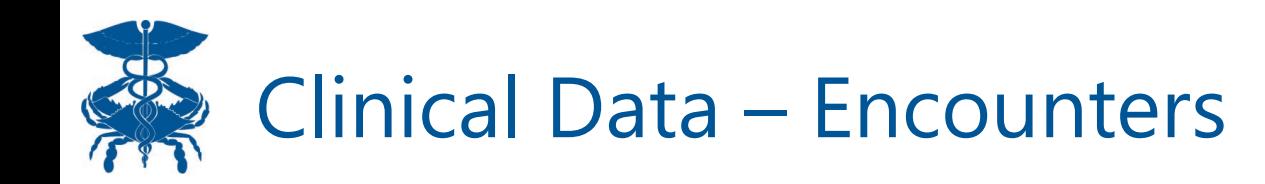

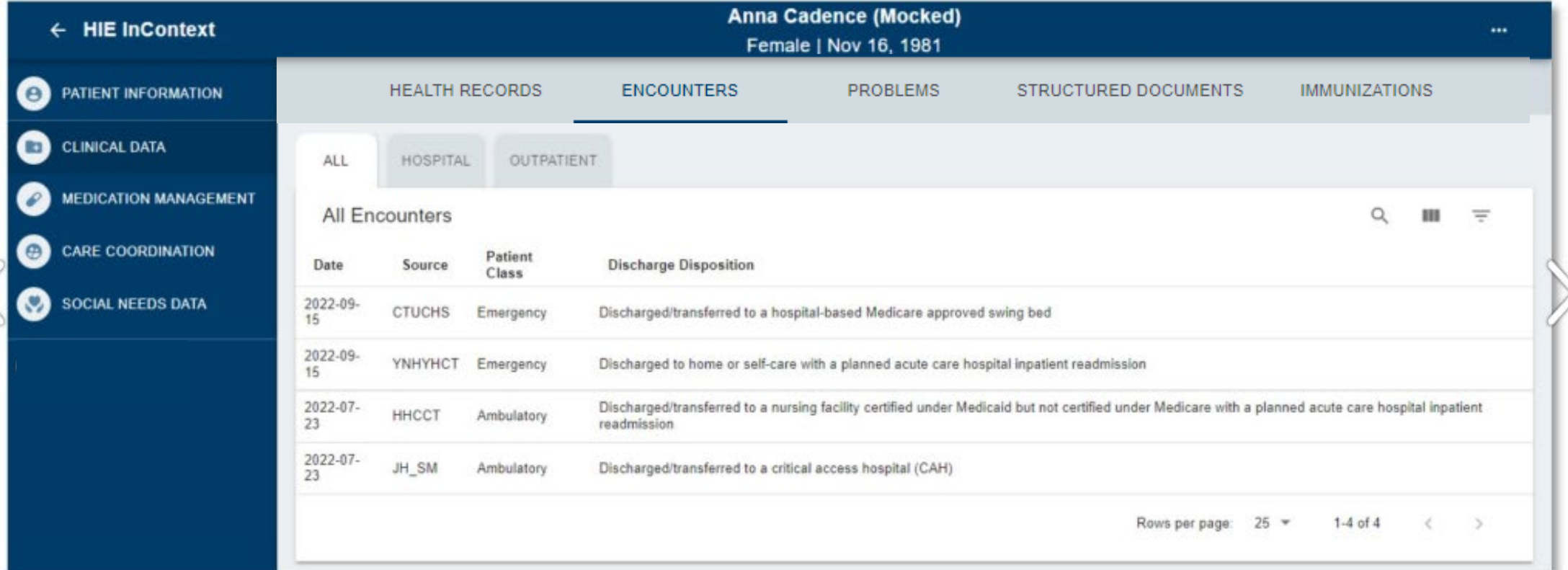

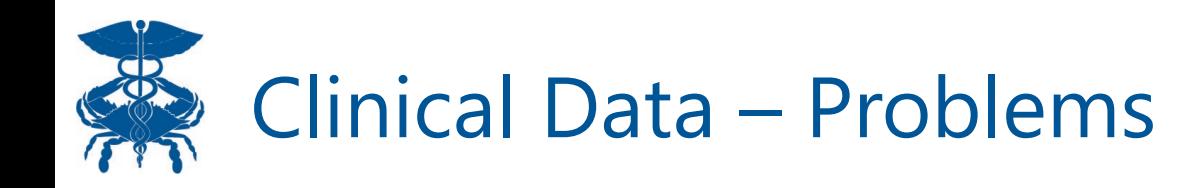

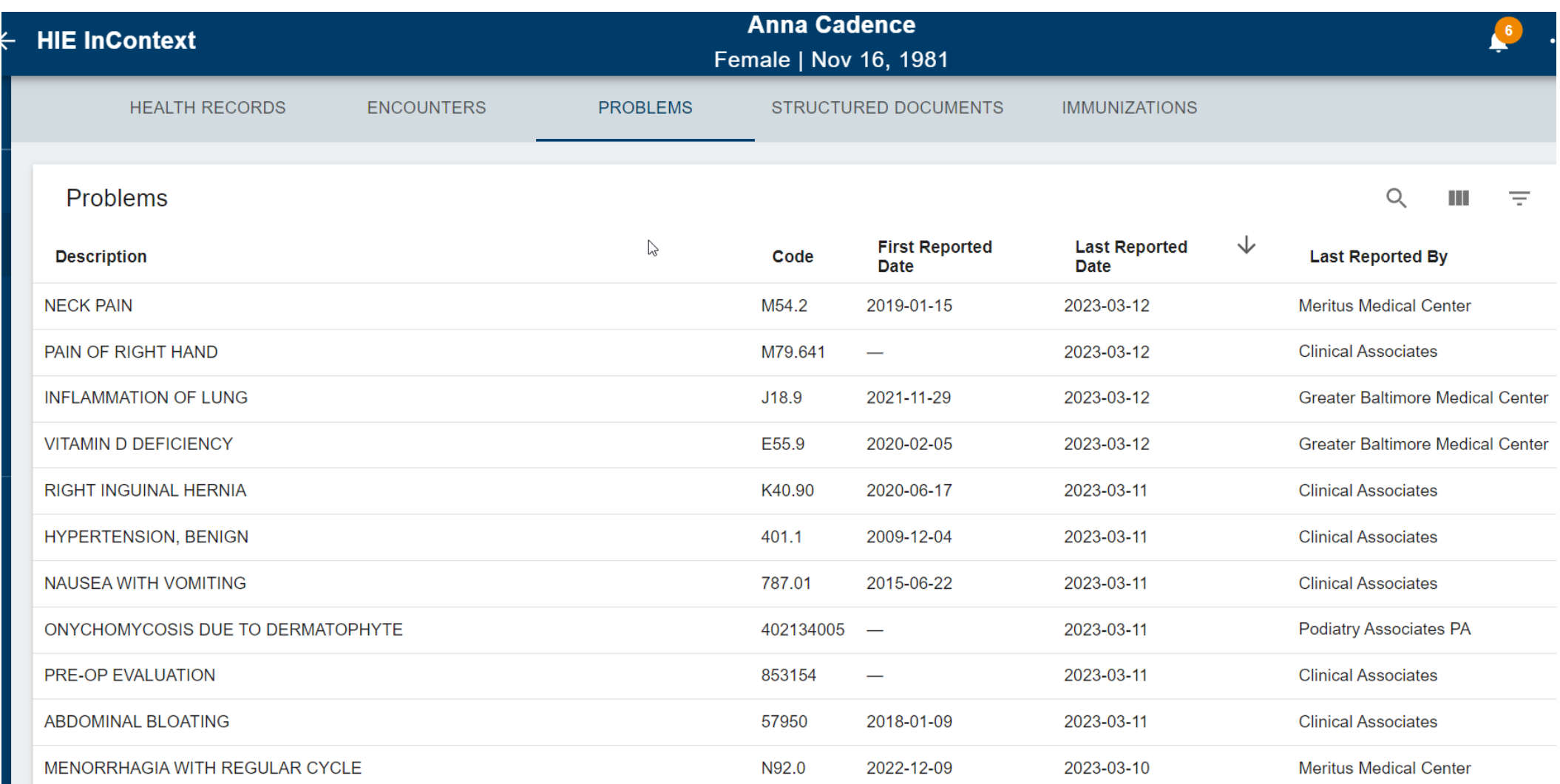

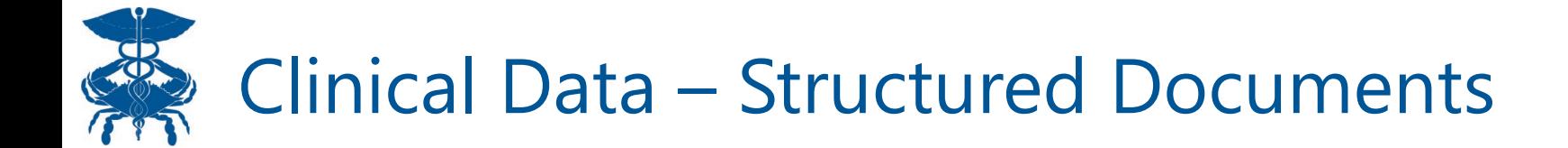

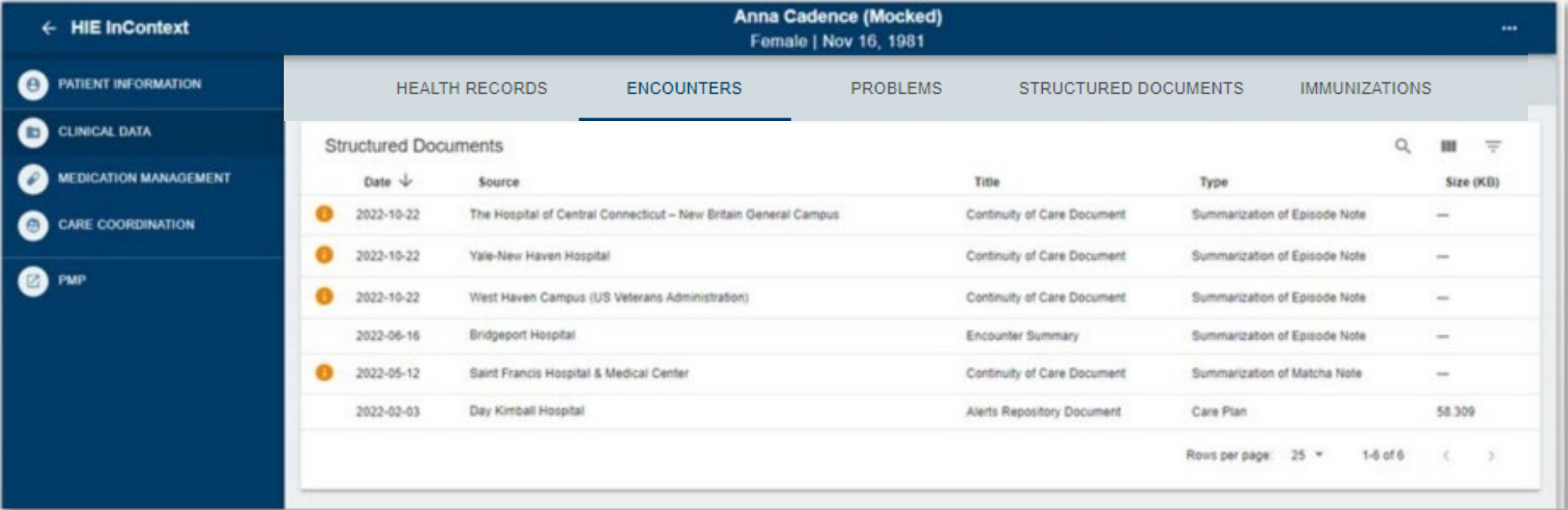

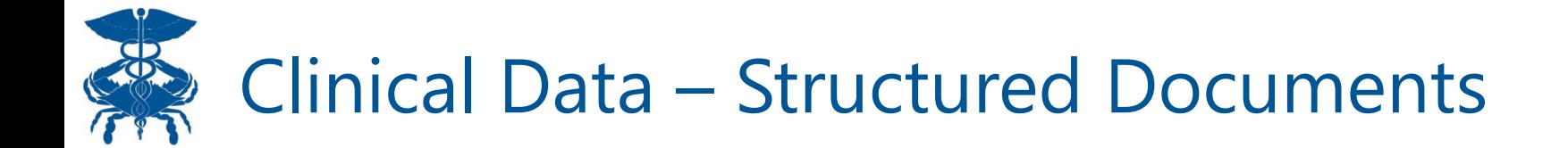

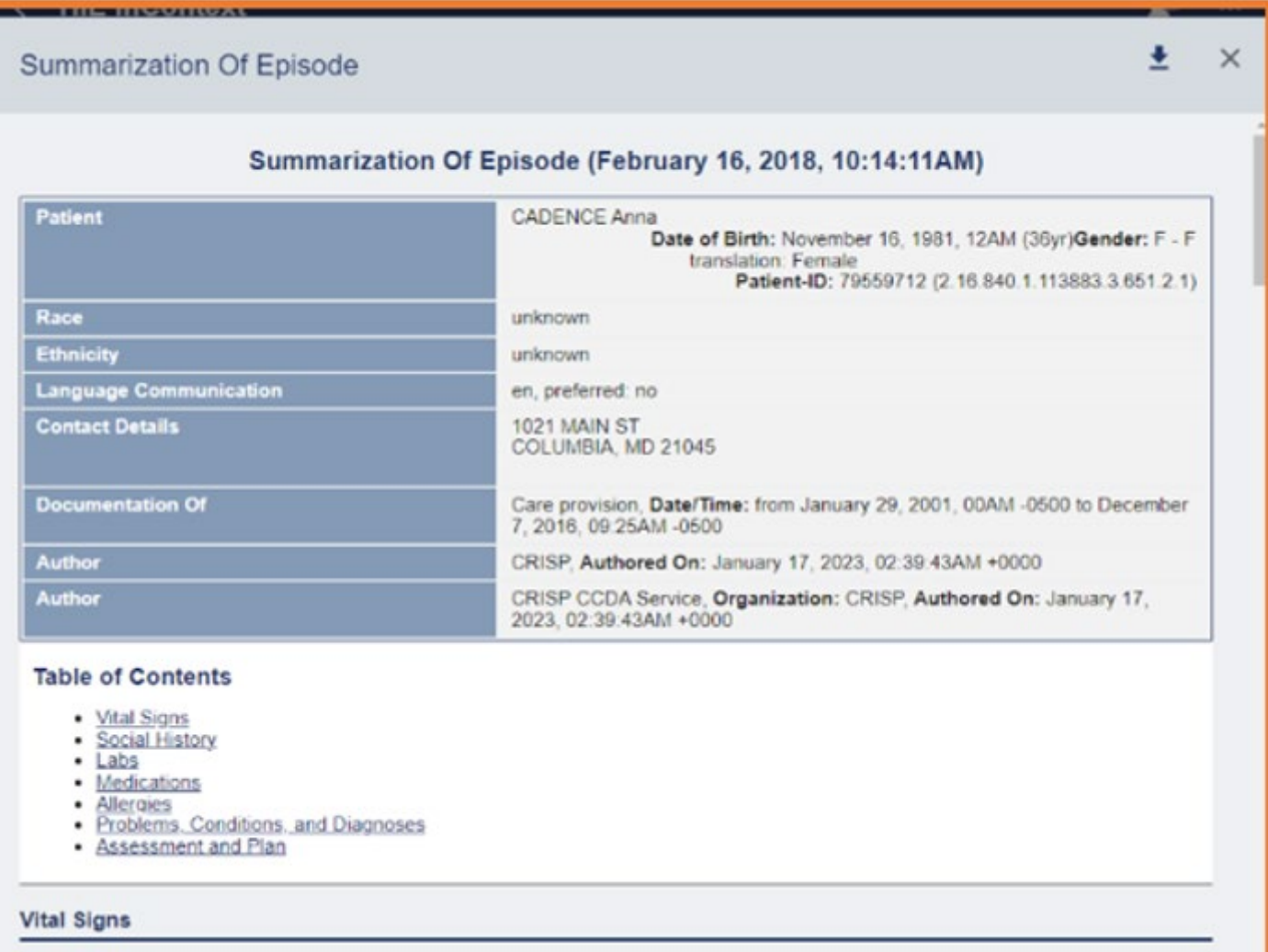

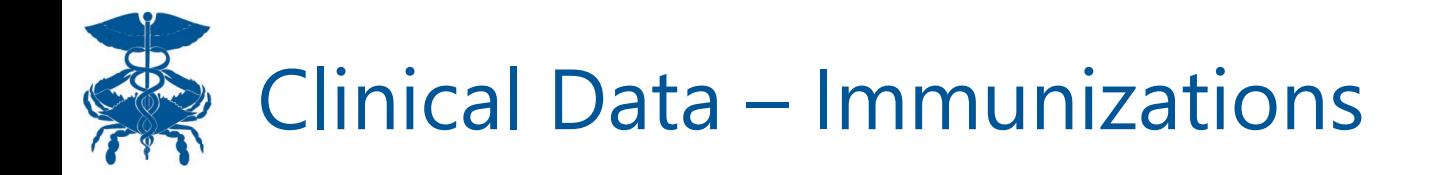

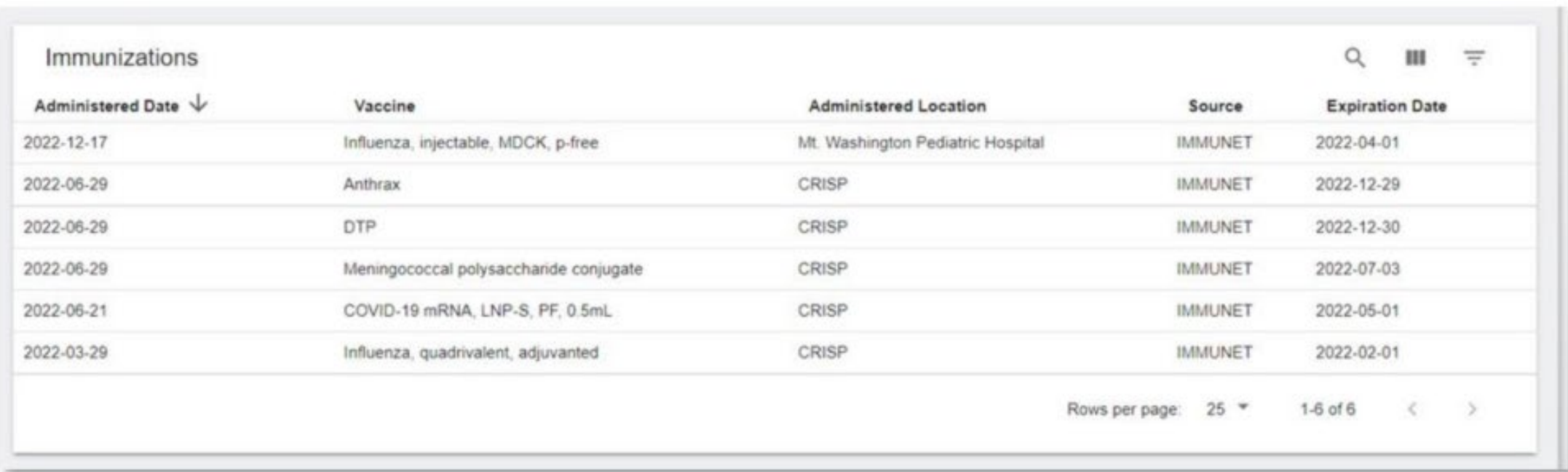

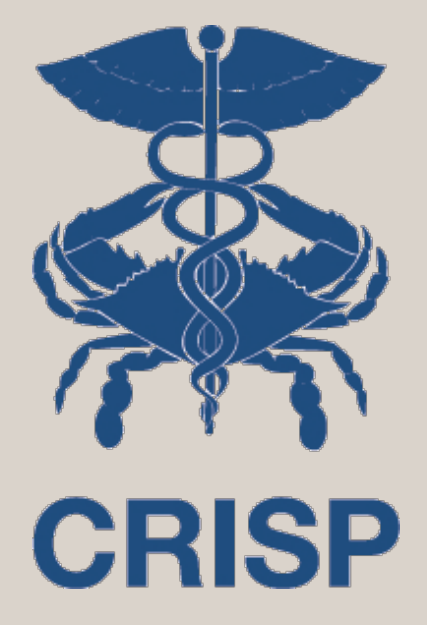

Care Coordination

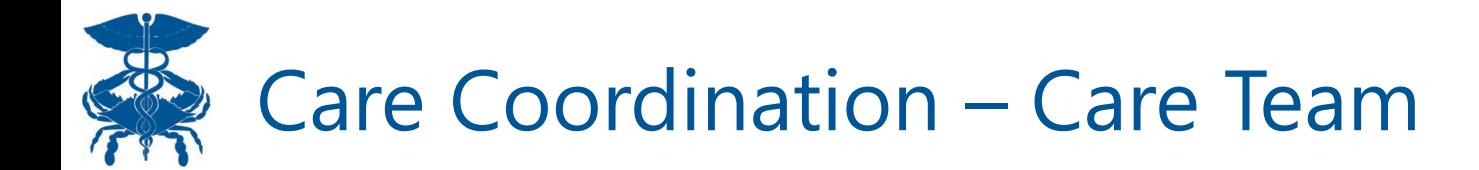

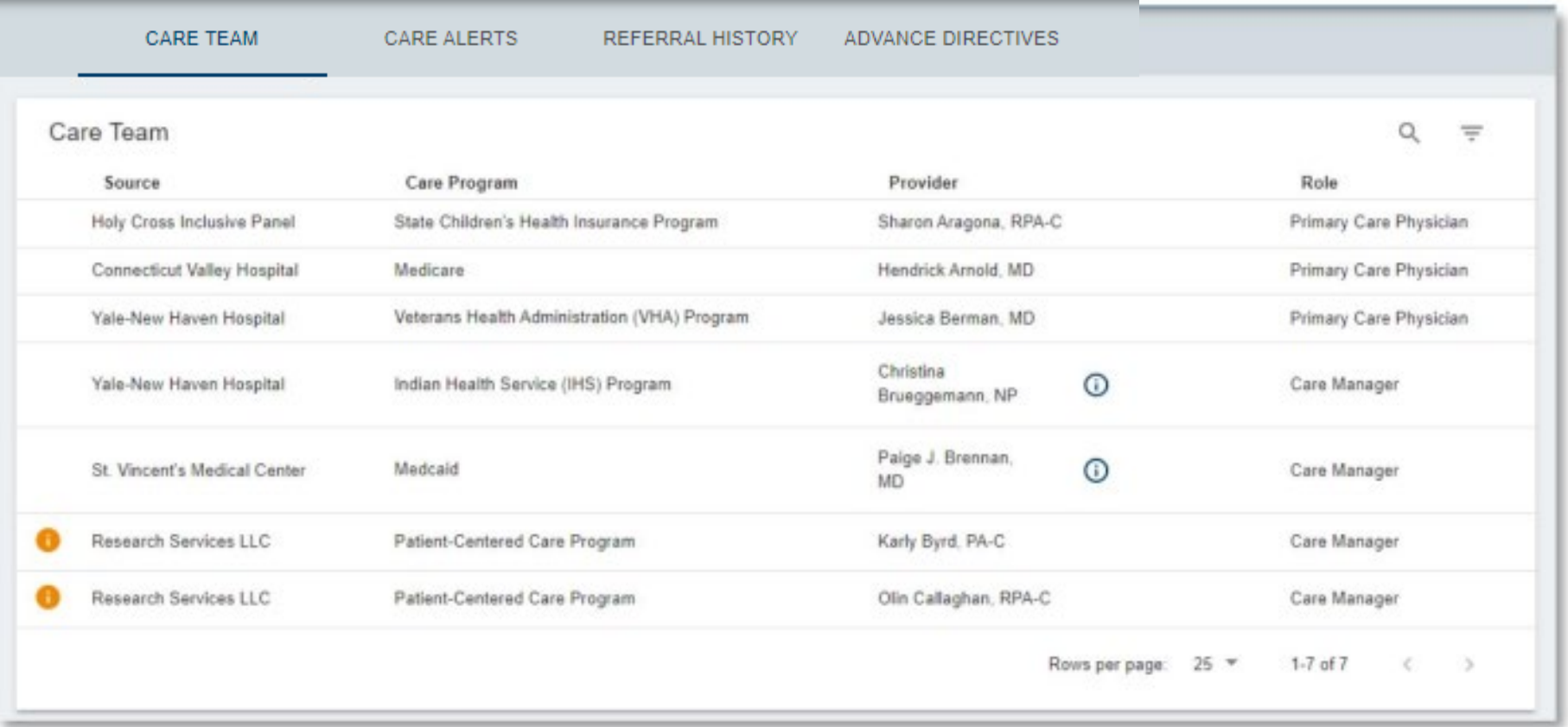

#### B Care Coordination – Referral History

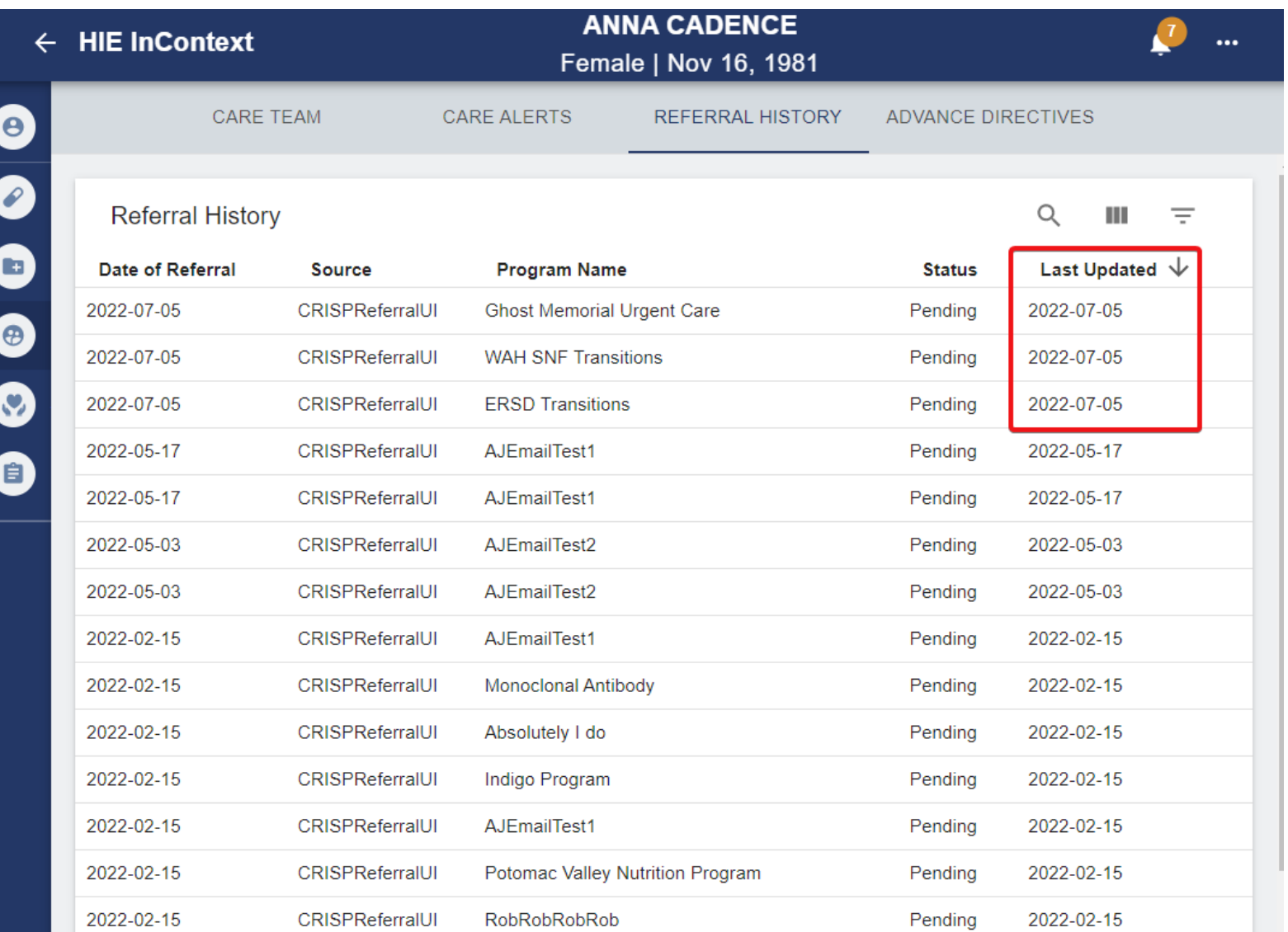

### REC Care Coordination – Advance Directives

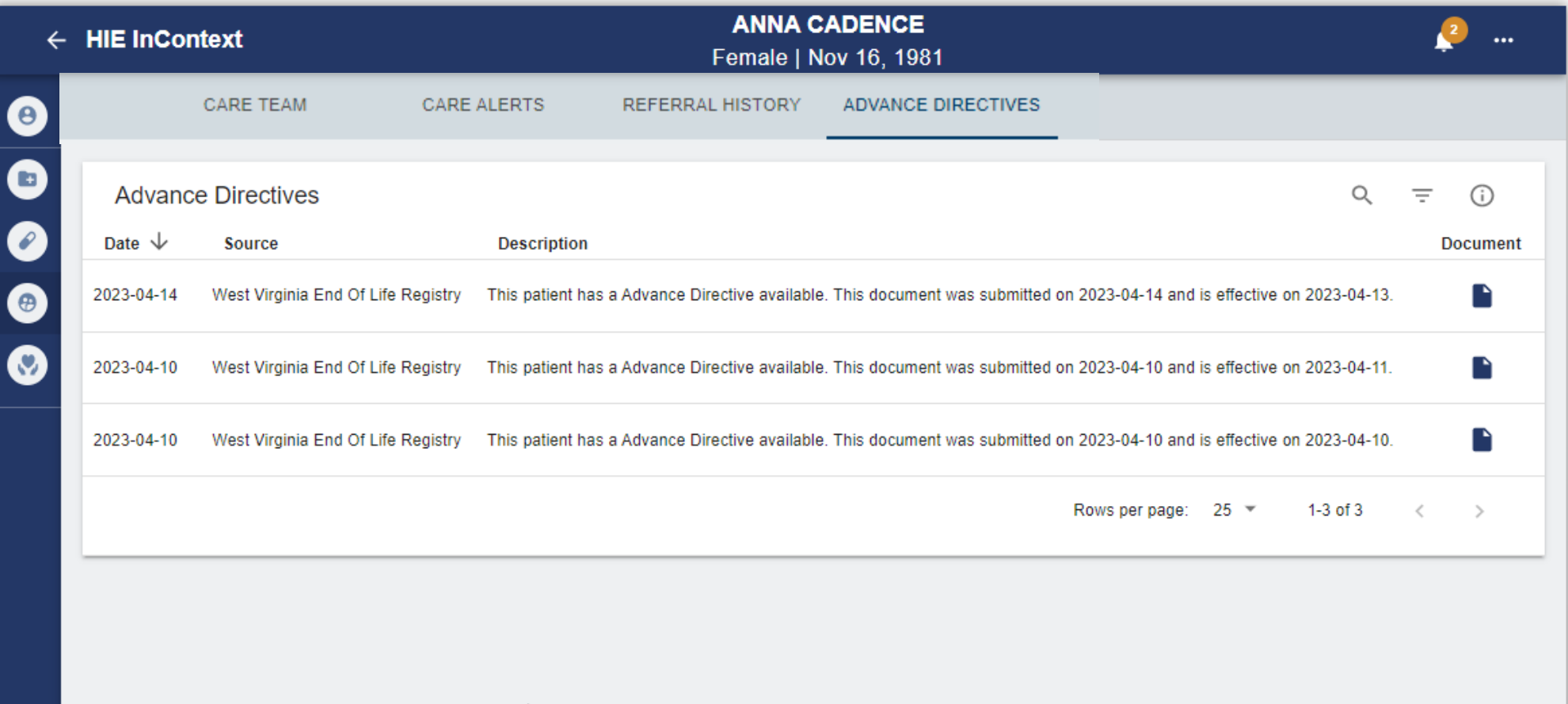

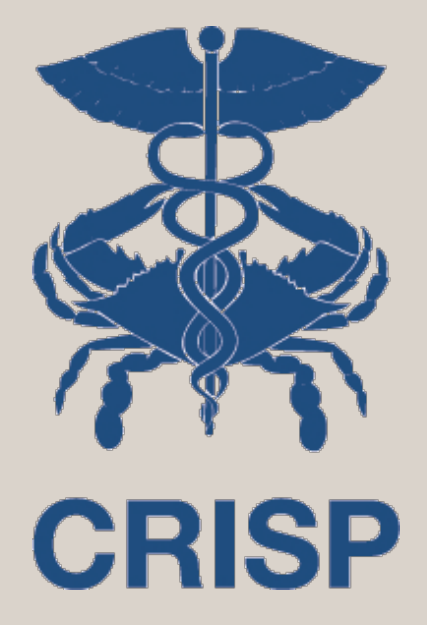

### Social Needs Data

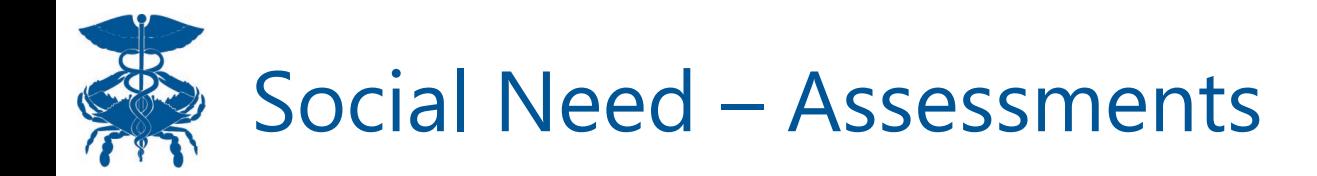

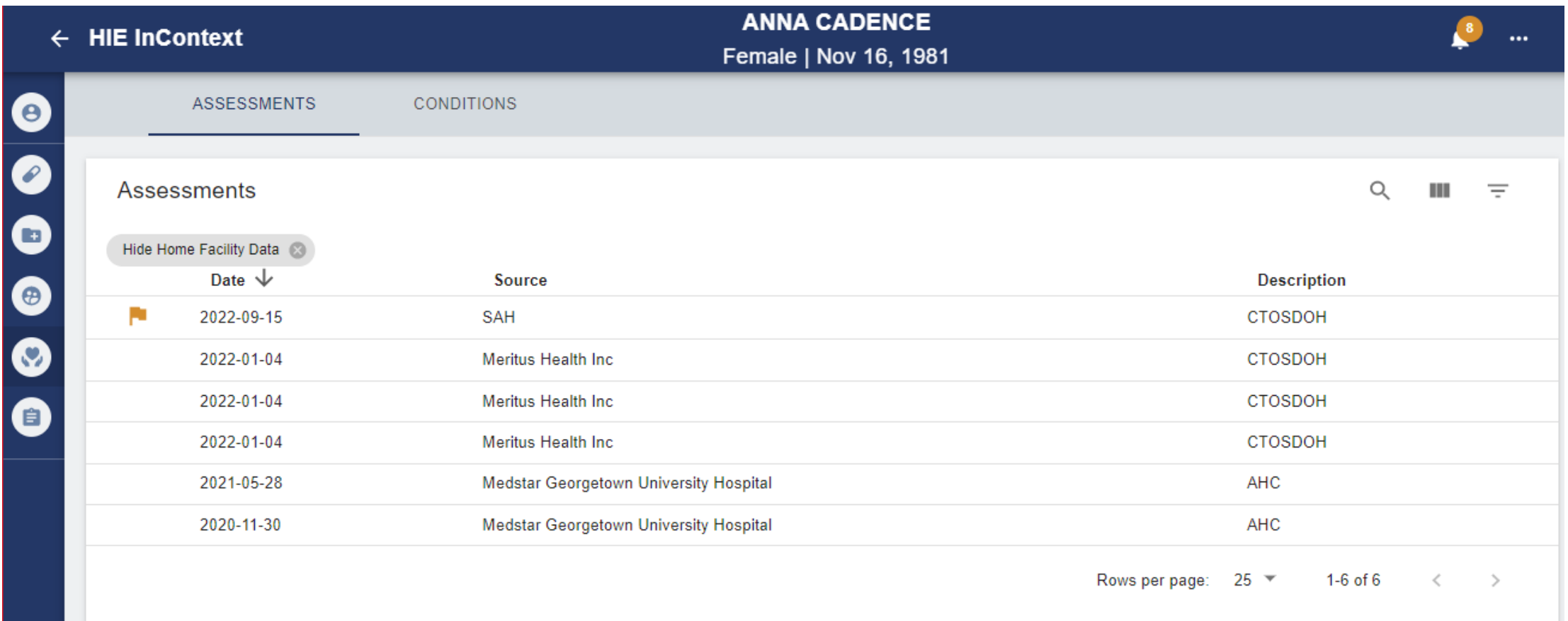

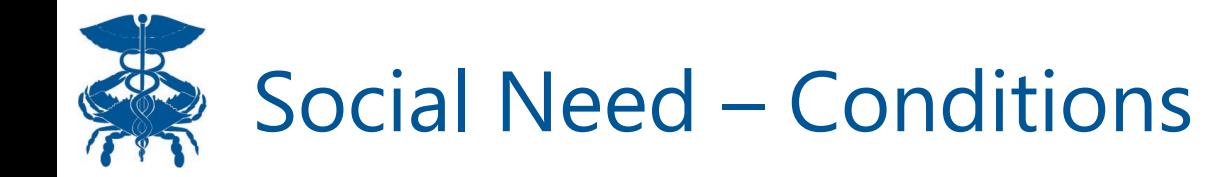

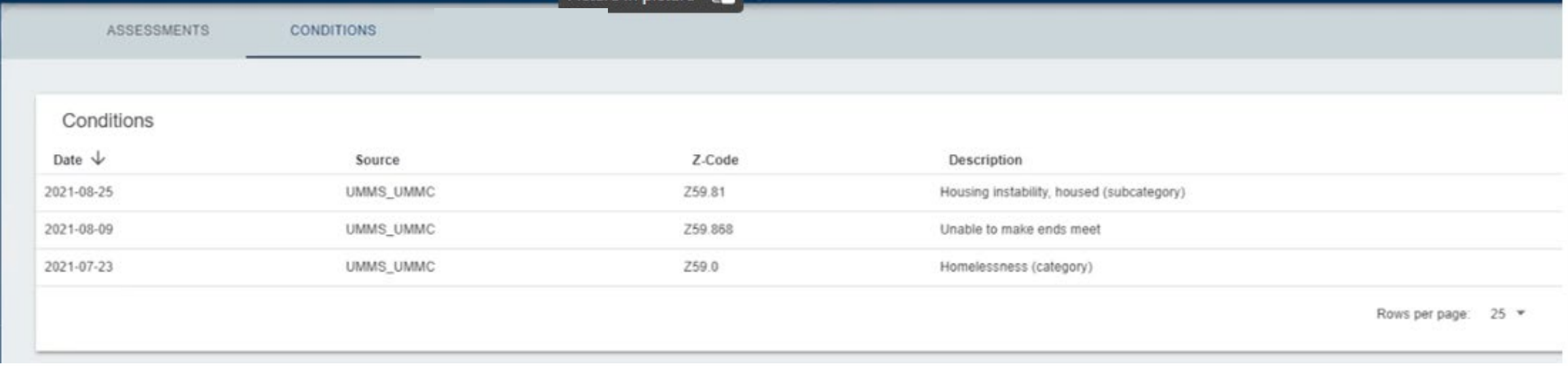

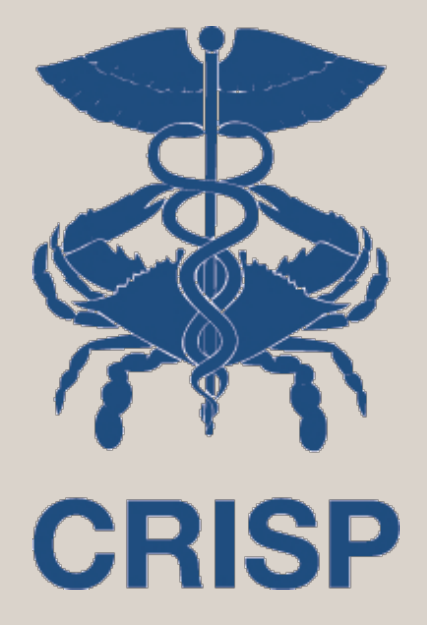

### Data From Claims

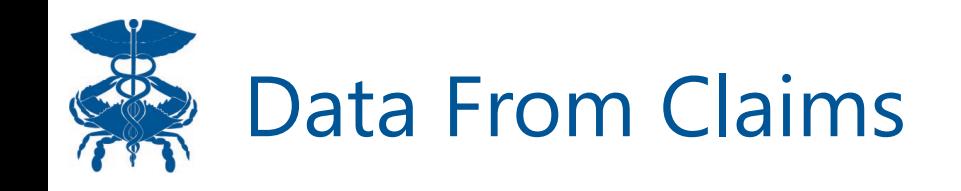

• Claims data for Maryland, District of Columbia, and West Virginia across multiple payors is available to all providers through their point of care tools. Data includes Medications, Diagnoses, Procedures, and **Encounters** 

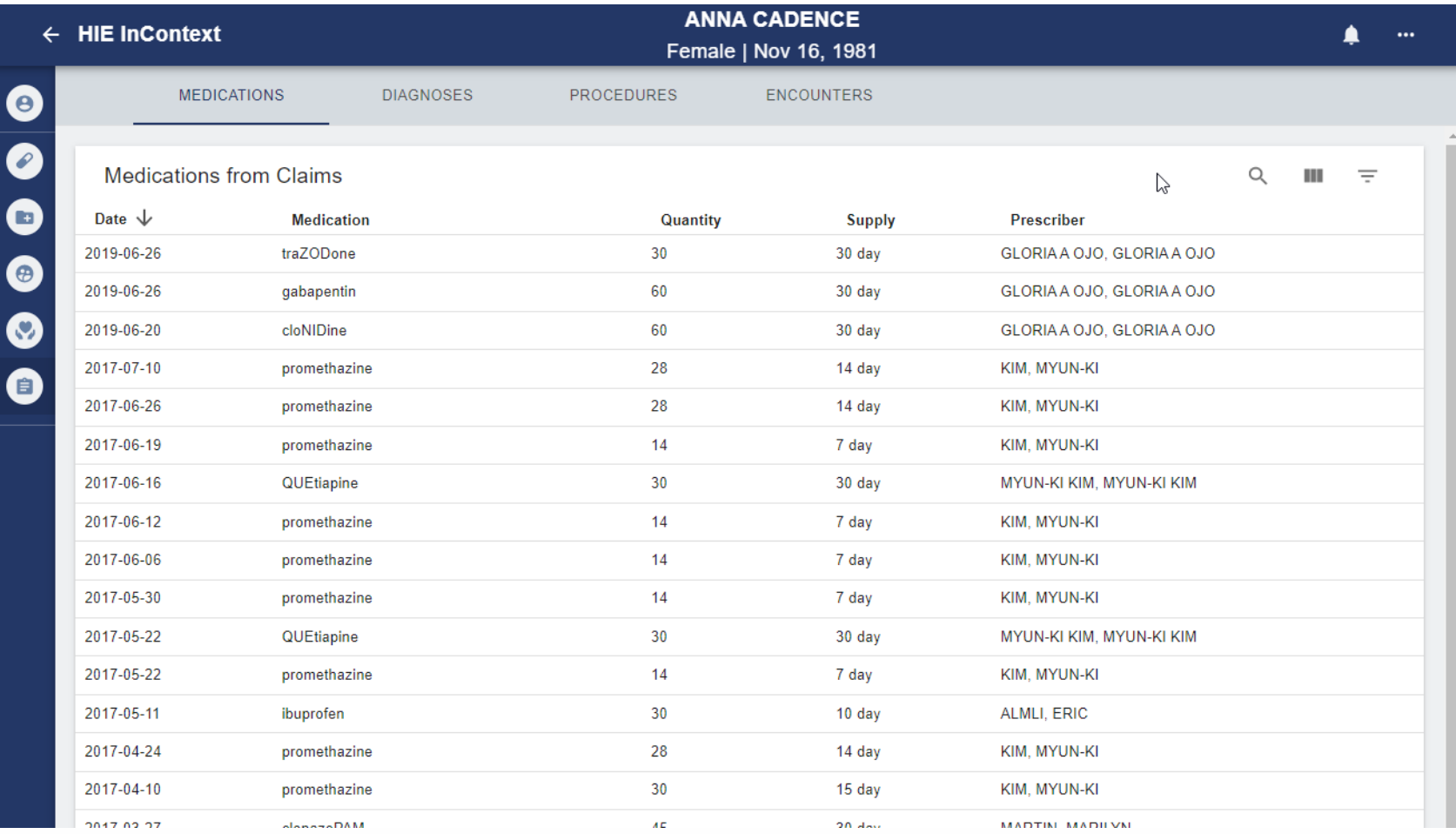

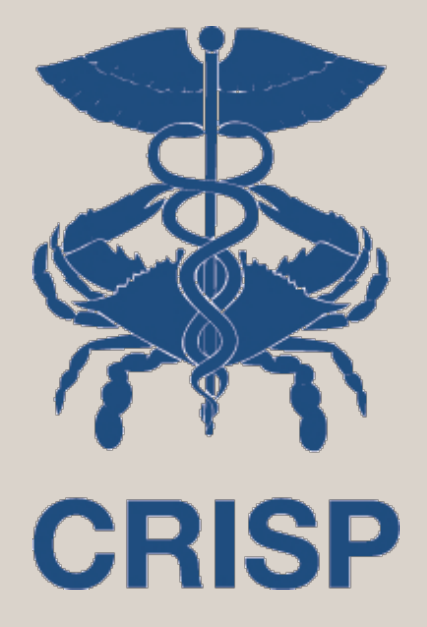

Updates/Releases

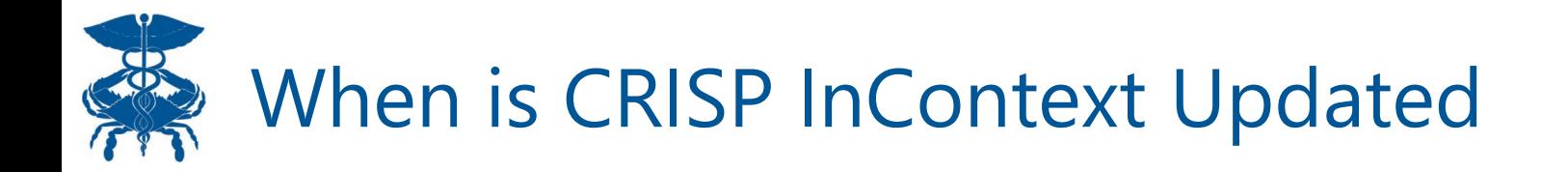

- Updates, new features, and enhancements are released about every month to 6 weeks. Data within the application will refresh at near real time to monthly depending on the source.
- Release notes are shared with users a few weeks prior to the next version release & stored on the CRISP Website

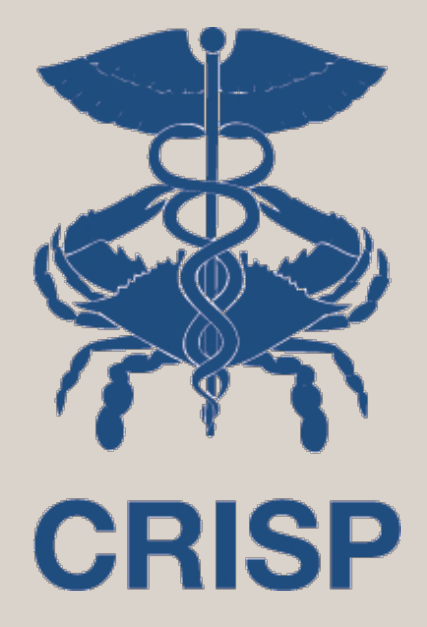

### Questions?